<span id="page-0-0"></span>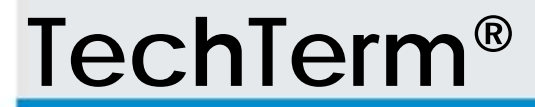

# **Wille Technical Reference Manual**

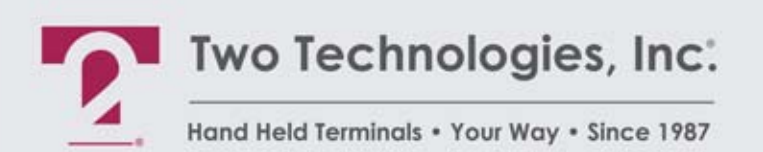

Document 15776(1.0.0.0)

# **TechTerm Technical Reference Manual**

Document Number: 15776(1.0.0.0) Date of Last Revision: November 19, 2008 Copyright © 1998 – 2008, Two Technologies, Inc. All rights reserved. Printed in the United States of America

### *Copyrights and Trademarks*

The 2T logo and TechTerm are registered trademarks of Two Technologies, Inc.

Other products or company names mentioned herein may be the trademarks or registered trademarks of their respective companies.

### *Reproduction Rights*

This manual contains proprietary information. Permission to reproduce or otherwise use portions of the material presented herein is explicitly given to Two Technologies OEMs incorporating the TechTerm into their products. Please note that this publication contains material that may not be appropriate for disclosure to some end users and that Two Technologies assumes no responsibility for technical support burdens incurred, or any other consequences of OEM documentation decisions.

### *Changes and Addendum*

Since Two Technologies is continuously improving the functionality and quality of its products, certain information may not be included in this manual at its time of release. As a result, Two Technologies may provide changed material as separate sheets included with this manual or separately in the form of a change package, as it deems necessary.

### **Contact Information**

Two Technologies, Inc. 419 Sargon Way Horsham, PA 19044 Phone: 215 441-5305 Fax: 215 441-0423 Web: www.2T.com

To contact Two Technologies by e-mail:

- Sales: real.rugged@2T.com
- Customer Service: [customerservice@2T.com](mailto:customerservice@2T.com)
- Technical Services: [tech\\_services@2T.com](mailto:tech_services@2T.com)
- Repair Services: [repair\\_services@2T.com](mailto:repair_services@2T.com)

### **Warranty Information**

Seller warrants that the product specified in this agreement are free of defects in materials and workmanship, and shall conform to the latest specifications published prior to Buyer's acceptance of the agreement for a period of three years.

Product specifications as defined supersede previous specifications and are complete. Any parameter that is not specifically defined in the specifications is expressly excluded from the warranty. This warranty does not apply to any product which have been subject to misuse, accident, alteration, or if the unit has been serviced by anyone other than an authorized representative of Seller.

Seller's sole obligation to Buyer for products failing to meet specifications shall be, at Seller's discretion, to repair or replace the non-conforming device.

After receiving a Return Authorization (RA) number and a mailing address from Seller, a defective unit covered under this warranty may be returned freight prepaid. Any replacement or repaired product shall carry only the unexpired term of the warranty plus any the period required for repair.

If Buyer has been expressly designated as an Original Equipment Manufacturer (OEM) by Seller, the warranty period shall commence upon the earlier date of (i) delivery to Buyer's first customer, or (ii) 180 days from the original date of shipment by Seller. In the events that products for which: (a) Buyer has title and, (b) have never been used, and (c) have been in the Buyer's possession for more than 180 days and, (d) have an unaltered date code attached, may for an established fixed fee which will not exceed ten percent (10%) of the original purchase price, have the date code updated by the Seller and thereby reestablish those products with a new warranty.

THE FOREGOING WARRANTY AND REMEDIES ARE EXCLUSIVE AND ARE MADE EXPRESSLY IN LIEU OF ALL OTHER WARRANTIES EXPRESSED OR IMPLIED, EITHER IN FACT OR BY OPERATION OF LAW, STATUTORY OR OTHERWISE, INCLUDING WARRANTIES OR MERCHANTABILITY AND FITNESS FOR USE. TWO TECHNOLOGIES NEITHER ASSUMES NOR AUTHORIZES ANY OTHER PERSON TO ASSUME FOR IT ANY OTHER LIABILITY IN CONNECTION WITH THE SALE, INSTALLATION OR USE OF ITS PRODUCTS AND TWO TECHNOLOGIES MAKES NO WARRANTY WHATSOEVER FOR PRODUCTS NOT MANUFACTURED BY TWO TECHNOLOGIES.

TWO TECHNOLOGIES SHALL NOT BE LIABLE FOR DAMAGES DUE TO DELAYS IN DELIVERIES OR USE AND SHALL IN NO EVENT BE LIABLE FOR INCIDENTAL OR CONSEQUENTIAL DAMAGES OF ANY KIND, WHETHER ARISING FROM CONTRACT, TORT OR NEGLIGENCE, INCLUDING, BUT NOT LIMITED TO, LOSS OF PROFITS, LOSS OF GOODWILL, OVERHEAD OR OTHER LIKE DAMAGES.

To maintain your warranty and to avoid creating hazards, only qualified personnel should perform authorized modifications to Two Technologies' products. Two Technologies cannot assume responsibility for any condition affecting the proper operation of this equipment that may result from unauthorized modifications.

### **Product Returns**

If, after inspection, you note any product damage or discrepancies, please contact us promptly within five days of receipt. If the exterior of the package shows obvious signs of damage, please contact your carrier directly.

All items returned to Two Technologies require a Return Material Authorization number (RMA). Please contact Two Technologies' Service department to request an RMA number.

# **Regulatory Notices**

### *FCC Compliance*

This equipment has been tested and found to comply with the limits for Class A digital device, pursuant to Part 15 of the FCC Rules. These limits are designed to provide reasonable protection against harmful interference when the equipment is operated in a commercial environment. This equipment generates, uses, and can radiate radio frequency energy and, if not installed in accordance with the instruction manual, may cause harmful interference to radio communications. Operation of this equipment in a residential area is likely to cause harmful interference, in which case the user will be required to correct the interference at his or her own expense.

### *Canadian Compliance*

This digital apparatus does not exceed the Class A limits for radio noise emissions from digital apparatus set out in the Radio Interference Regulations of the Canadian Department of Communications

Le présent appareil numérique n'émet pas de bruits radioélectrique dépassant les limites applicables aux appareils numériques de la class A prescrites dans le Règlement sur le brouillage radioélectrique édicté par le ministère des Communications du Canada.

# **Certifications**

*CENELEC*   $\epsilon$ 

EMI Standards

- EN55022: 1998 (CISPR22, Class A) Information Technology
- EMC Standards
- EN50082-1: 1997, General Immunity Part 1
- Safety Standard
- EN60950: 2000 Safety of Information Technology Equipment

### **Warnings**

Changes or modifications to this unit, which are not expressly approved by the party responsible for regulatory compliance, could void the user's authority to operate the equipment.

### *Electrostatic Discharge (ESD)*

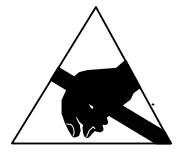

Electrostatic discharge (static electricity) can have unpredictable adverse effects on any electronic device. Although the design of the TechTerm incorporates extensive ESD-related precautions, ESD can still cause problems. It is good practice to discharge static by touching a grounded metal object before inserting cards or connecting devices.

## **Product Selection Guide**

The TechTerm is an ASCII terminal for use with computers, properly equipped instruments and industrial machinery.

Standard configuration includes a membrane keypad, twisted nematic liquid crystal display and modular interface connection, but other configurations are available. A suffix applied to the model number identifies the configuration as shown below:

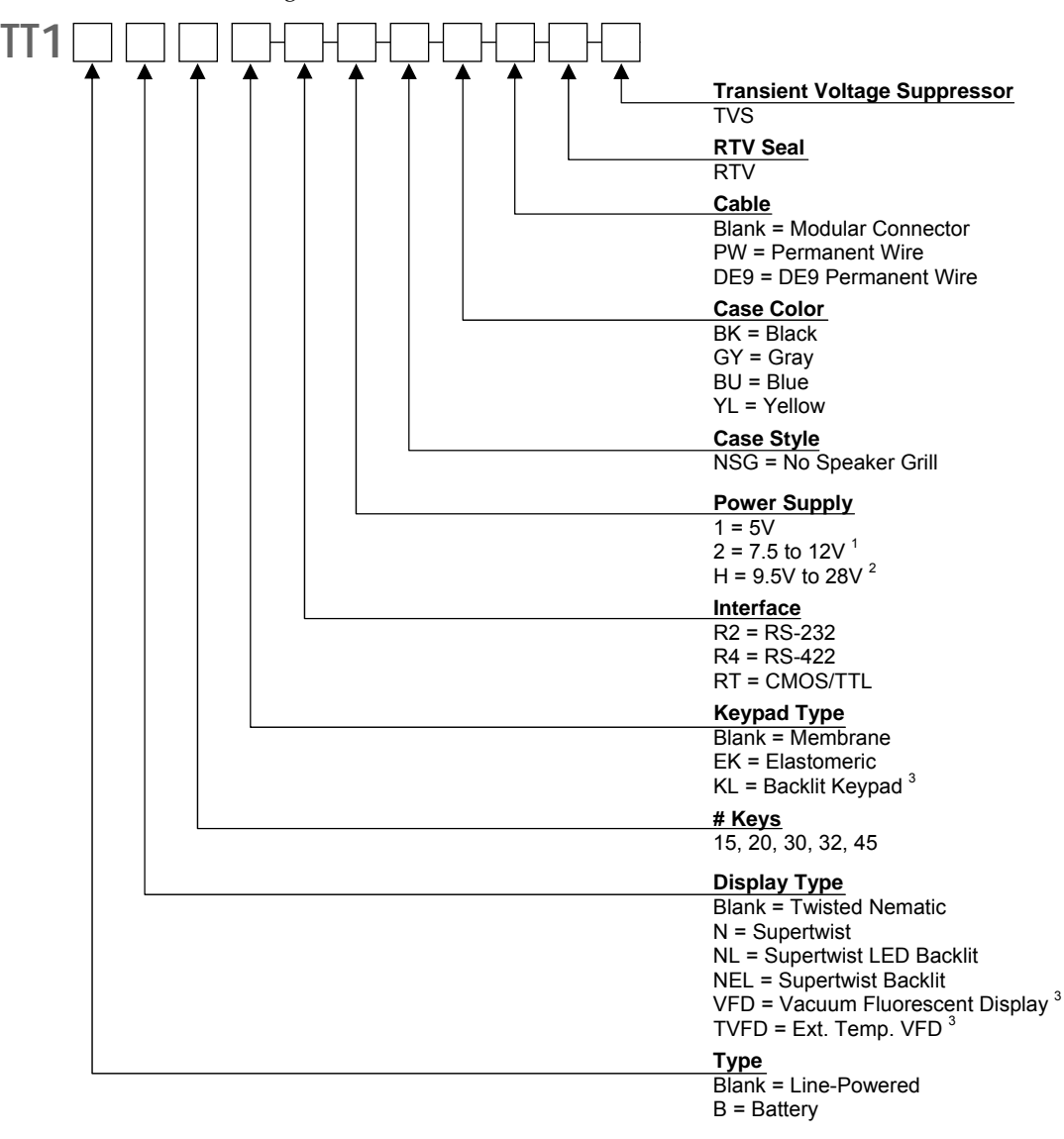

1. A linear regulator (7805A) with a minimum input of 7.5 V and a maximum voltage of 28.0 V that dissipates one watt of power thereby limiting maximum permissible input voltage according to current draw of terminal.

2. A switching type voltage regulator with a minimum input of 9.5 V and a maximum voltage of 28.0 V. Since input voltage is not dependent on the terminal's current draw, it is suitable for all options.

3. Not available on battery units

# **Power Requirements**

### *Power Supply Options*

Depending on the current draw requirements, the terminal may require the use of different power supplies. Use the configuration number listed below (see previous page) to determine the correct power supply:

- "**-1**"**—**requires connection to a 5-volt ± 5% regulated power source.
- "**-2**"**—**requires connection to a power source between 7.5 and 12 VDC that can source adequate current. However, depending on a unit's total current draw, an input of up to 28 VDC may be applied. See chart on next page.
- "**-H**"**—**requires connection to a power source between 9.5 and 28 VDC that can source adequate current. However, input voltage is not dependent on a terminal's current draw and may be used with all terminal options.

### *Calculating Total Current Draw*

The table below summarizes the current draw requirements for the TechTerm in various configurations (measured at its interface connector). Values listed are approximate due to variations in individual components—actual values may vary.

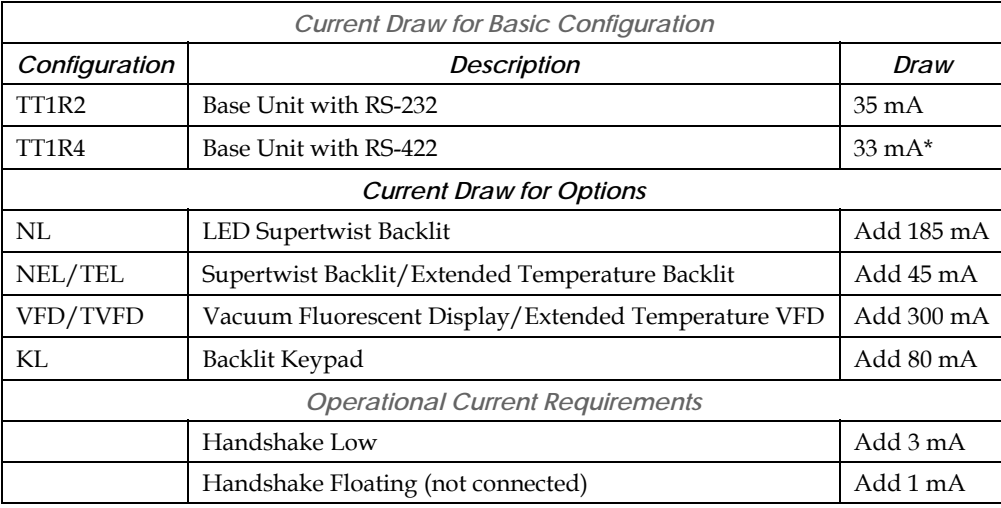

\*Worse case measurement, based on 4000 feet of cable, terminated with a 120-Ohm resistor.

To calculate the total current draw for your terminal configuration:

- **1.** Read the model number on the back of your terminal.
- **2.** Using the model number and the table above, add the current draw for each option to that of the base unit.

Example 1—TT1NEL45R2: RS-232 Option 35 mA Supertwist Backlit Display 45 mA Calculated Total Current 80 mA RS-232 Option 35 mA Vacuum Fluorescent Display 300 mA Calculated Total Current 335 mA

### *Determining the Maximum Input Voltage Allowed*

The maximum input voltage allowed is based on a unit's current draw.

To determine the maximum input voltage allowed based on current:

- **3.** Calculate the maximum current draw using the table on the previous page.
- **4.** On the following chart, locate the Calculated Total Current on the Calculated Operating Current axis of the chart, and then move to the top of Operating Voltage range.
- **5.** Look at the corresponding Maximum Input Voltage Allowed where the intersection occurs to find the maximum useable voltage for your terminal configuration.

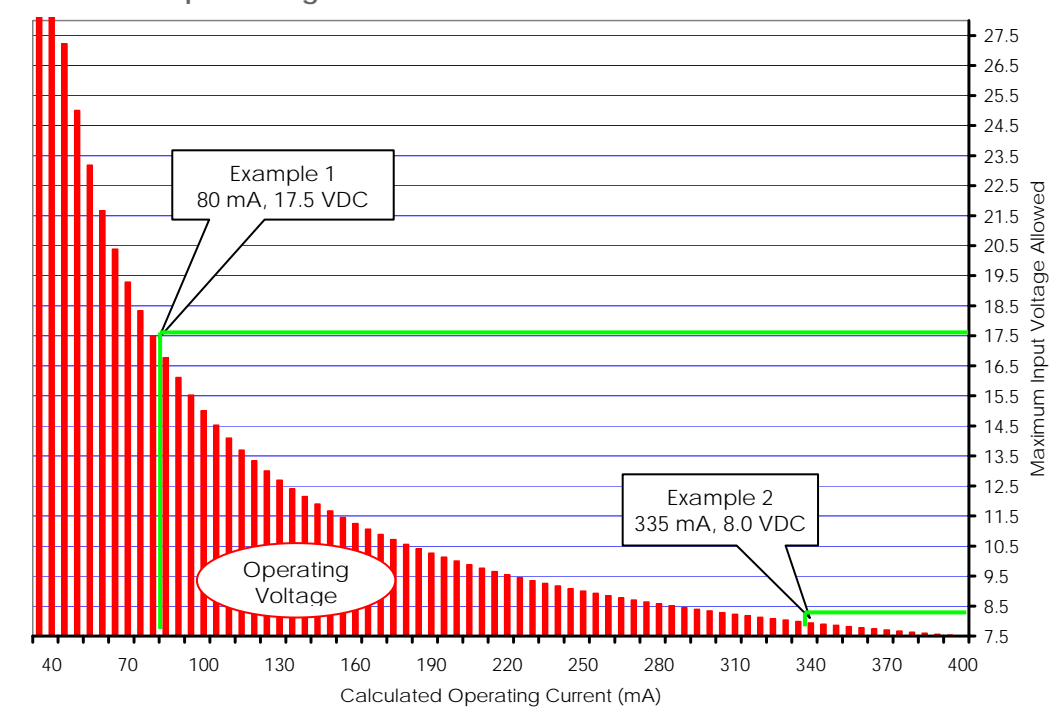

**Restricted Input Voltage vs. Current Draw** 

Using Example 1 and the chart above, the 80 mA drawn by the TT1NEL45R2 intersects with 17.5 volts. If the maximum supply voltage to the terminal is greater than 17.5 VDC, it requires a -H power supply configuration.

Using Example 2 and the chart above, the 335 mA drawn by the TT1VFD45R2 intersects with 8.0 volts. If the maximum supply voltage to the terminal is greater than 8.0 VDC, it requires a - H power supply configuration.

To clarify, if your system is supplying 12.0 VDC, the power is acceptable for the TT1NEL45R2 (Example 1), but not for the TT1VFD45R2 (Example 2). Applying 12.0 VDC to the TT1VFD45R2 (Example 2) will **damage** it.

# **Contents**

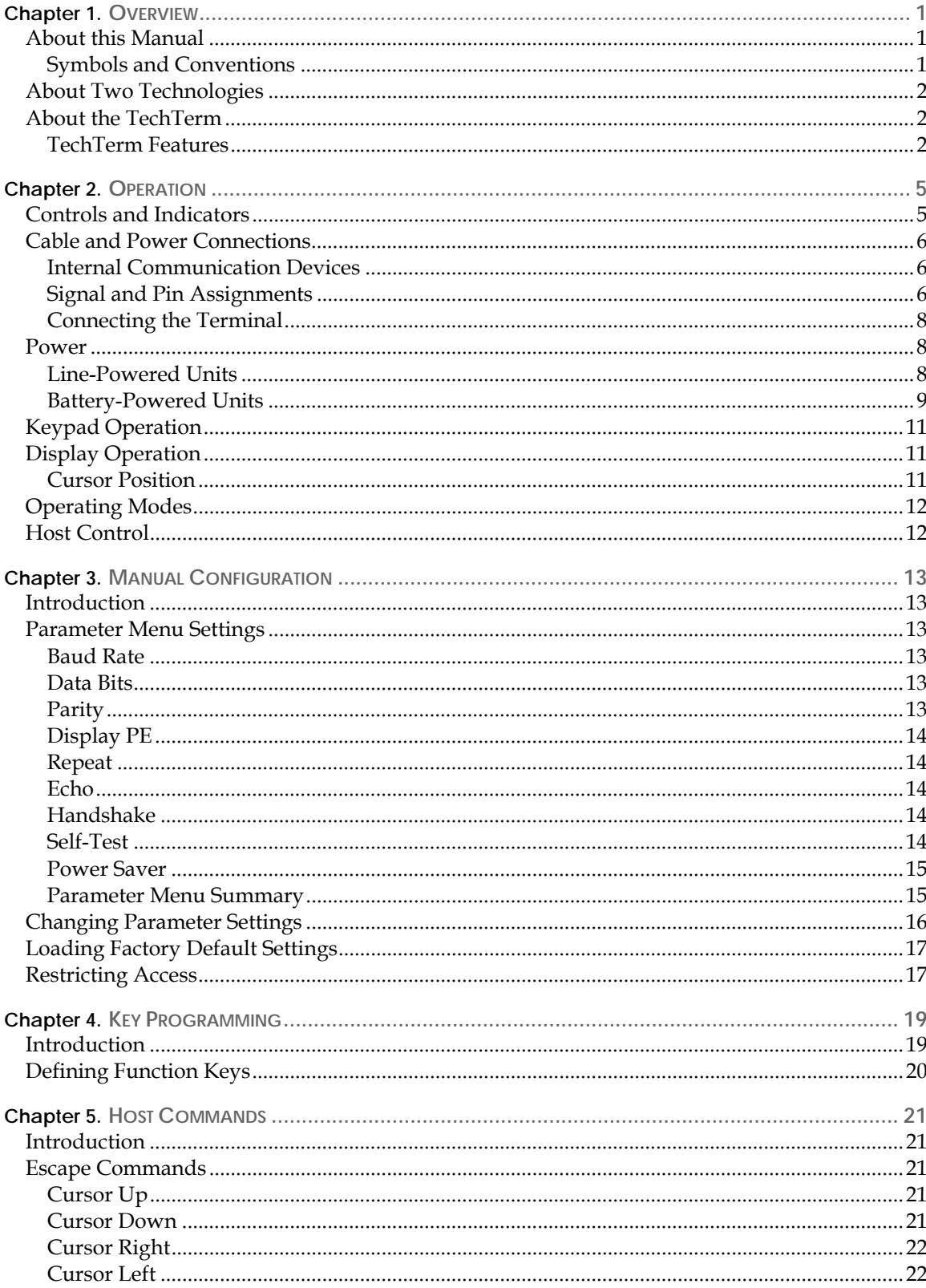

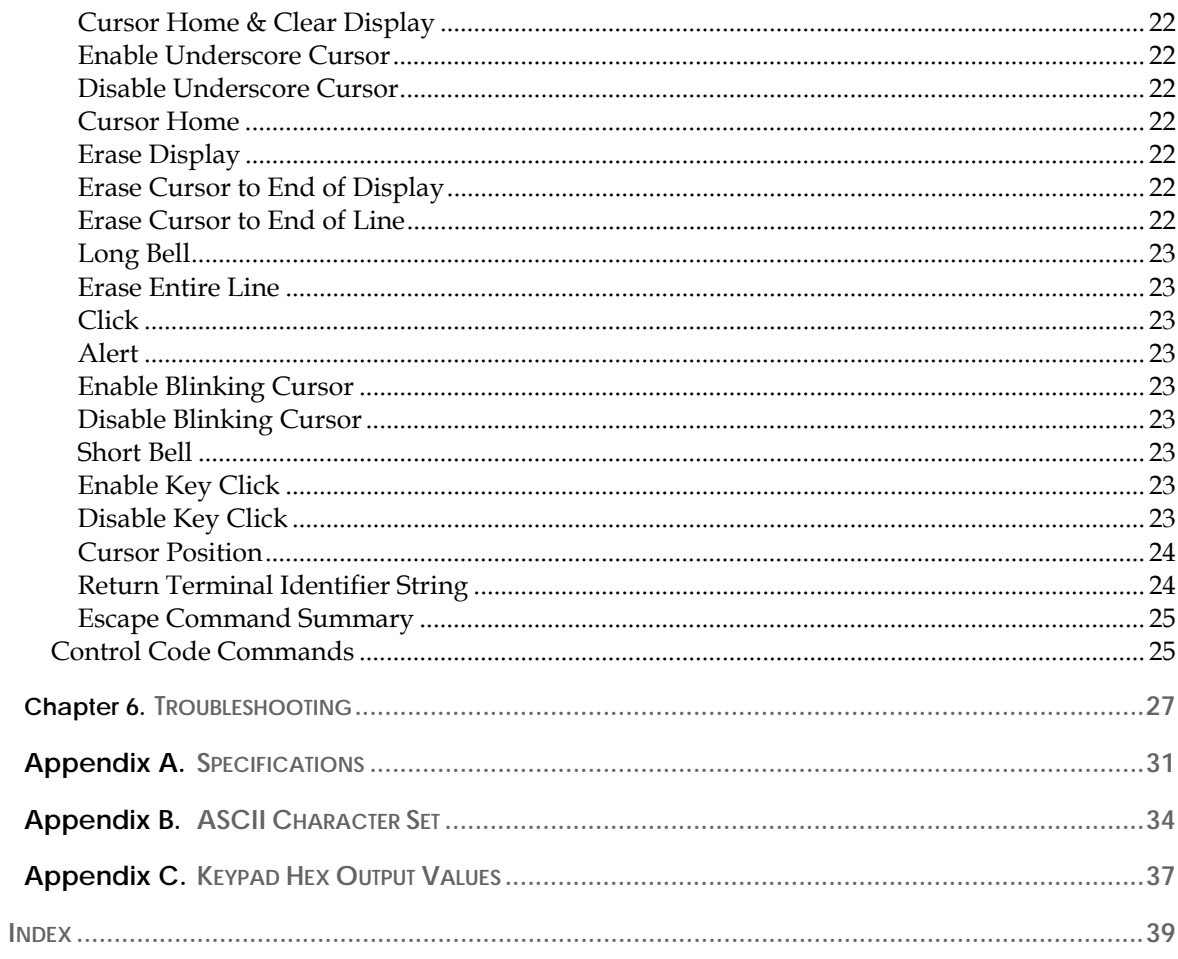

# **List of Figures**

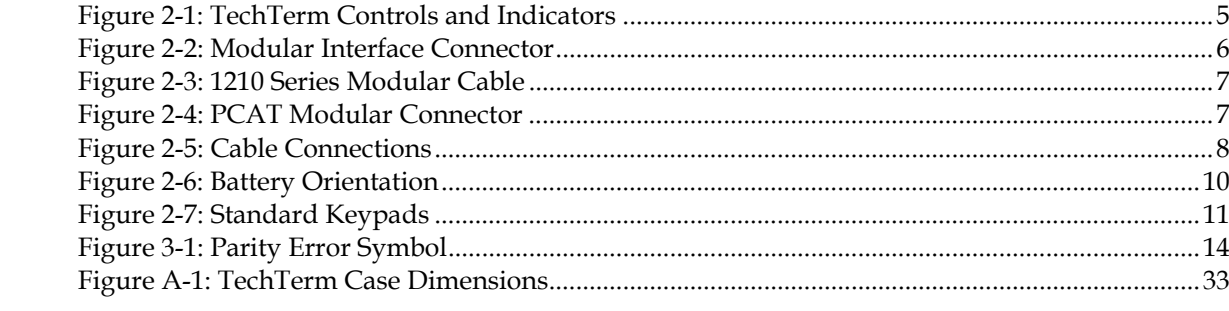

# **List of Tables**

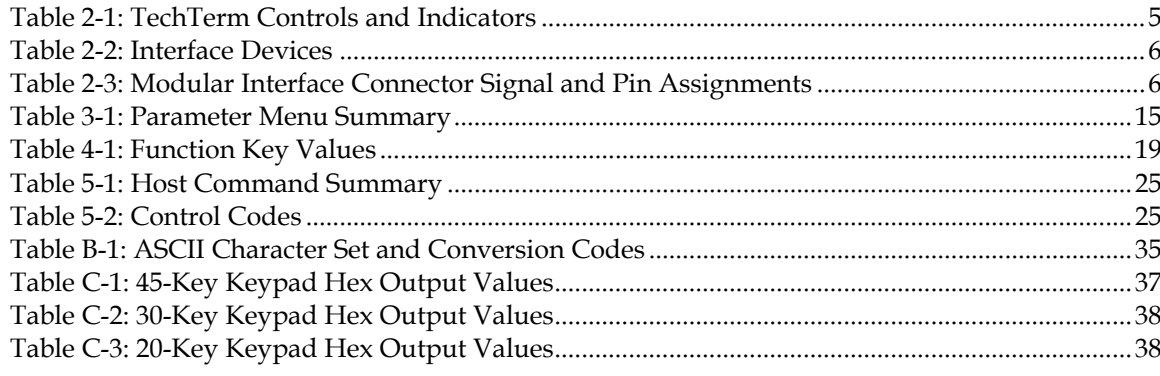

<span id="page-10-1"></span><span id="page-10-0"></span>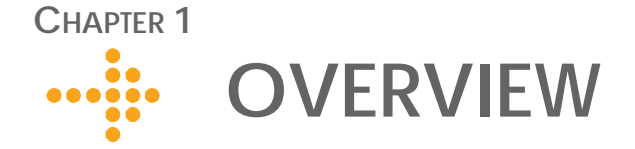

### <span id="page-10-2"></span>**About this Manual**

Intended for authorized developers with prior knowledge of hand held PC application development, this manual describes the advanced features, operations and interface capabilities of Two Technologies' TechTerm terminals. It is not for use by end-users.

Unless otherwise stated, the operational characteristics described herein correspond to factory default configurations and settings as shipped from Two Technologies with a standard 45-key keypad.

Because TechTerm terminals are highly customizable products with several optional configurations and special keypad layouts, this manual only describes standard features and operation. For custom configurations and special options, consult the appropriate supplemental manual or addendum.

It is beyond the scope of this manual to provide operating system tutorials or information about commercial or customized TechTerm application programs and connected equipment. This information should be available in the manuals that accompany those products.

Wherever used herein, the term "TechTerm" applies to all models (except as noted).

#### *NOTICE*

The information contained in this manual applies only to TechTerm terminals manufactured after May 2001 (Serial Number HH184408 and above).

Because newer models contain additional functions not found on previous models, use of these functions on older terminal may cause unexpected results.

#### <span id="page-10-3"></span>*Symbols and Conventions*

Unless otherwise noted, this manual uses the following format conventions to distinguish elements of text:

- New terms used in this manual initially appear in Italics, for example: *host*.
- Names of keys as shown on a keypad appear in bold type, for example: **CTRL**.
- Names of parameter values appear in uppercase letters, for example: ENABLE.
- Esc represents the ASCII escape character in Escape commands, for example: Esc [4n.
- A lowercase "h" appearing after a number denotes a hexadecimal value, for example: 1Bh.

<span id="page-11-0"></span>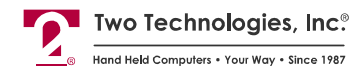

# <span id="page-11-1"></span>**About Two Technologies**

Two Technologies has been producing rugged hand held and panel mount terminals and computers for over fifteen years. By implementing state of the art design and manufacturing techniques, we revolutionized hand held terminals and computers inside and out. Today, Two Technologies offers over a dozen cost-effective solutions serving virtually every market.

### <span id="page-11-2"></span>**About the TechTerm**

Specifically designed for industrial applications, the TechTerm is a rugged and fully functional ASCII terminal with selectable operating parameters and fifteen menuprogrammable function keys. Parameters and function key definitions are stored in nonvolatile memory.

Commands issued by the host device can directly control the TechTerm's cursor movement, cursor style and signal tones from the built-in speaker.

#### <span id="page-11-3"></span>*TechTerm Features*

Two Technologies offers the TechTerm with the following features. You can find additional information regarding specifications in [Appendix A.](#page-44-0)

#### **Power**

The TechTerm is available as a line-powered or battery-powered unit. Line-powered units use a 7.5-12 VDC linear regulator. A 5 VDC (±5%) transformer and optional 9.5-28 VDC switching regulator are also available, depending on current draw.

Battery-powered TechTerms come equipped with a push-button power switch, low-battery indicator and a rechargeable Nickel Metal Hydride (NiMH) battery. Operating time on a full charge is up to 40 hours, depending on use. Battery-powered TechTerms can also operate on six AA alkaline batteries

#### **Display**

TechTerms come with a standard 80-character monochrome liquid crystal display that features the standard U. S. ASCII character set as dark characters on a light background.

A supertwist nematic display is available for applications that require a greater viewing angle. For applications where ambient light is insufficient, backlit supertwist and LED Backlight supertwist displays are available for line-powered units. Other display options for line-powered units include a Vacuum Fluorescent Display (VFD) and an extended temperature VFD.

#### **Keypad**

Securely framed and clamped into place, the keypad surface provides excellent splash resistance and prevents curling or peeling of the keypad overlay. Keypad layouts include 45, 30, and 20 keys available with standard or custom graphics and 32 and 15 keys available with custom graphics. Keypads can be made from your choice of elastomeric or membrane material.

#### **Switches and Indicators**

You can program up to fifteen function keys (keyboard dependent) with single characters and save in non-volatile memory.

Battery-powered TechTerms have an On/Off switch and a low battery indicator.

#### **Interface Options**

Interface options for the TechTerm include RS-232, RS-422 or CMOS/TTL protocols. Communication (up to 9600 bps) with a host device is through a modular 6-pin connector.

#### **Durability**

Like all Two Technologies' products, the TechTerm is remarkably rugged. The case consists of Cycolac ABS, one of the most durable, chemical-resistant materials available on the market today.

<span id="page-14-1"></span><span id="page-14-0"></span>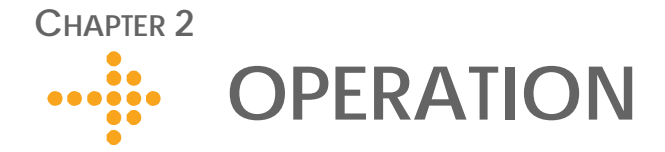

# <span id="page-14-3"></span><span id="page-14-2"></span>**Controls and Indicators**

[Figure 2-1](#page-14-3) describes the possible components and indicators found on the front of a TechTerm as shown in [Table 2-1.](#page-14-4)

**Figure 2-1: TechTerm Controls and Indicators** 

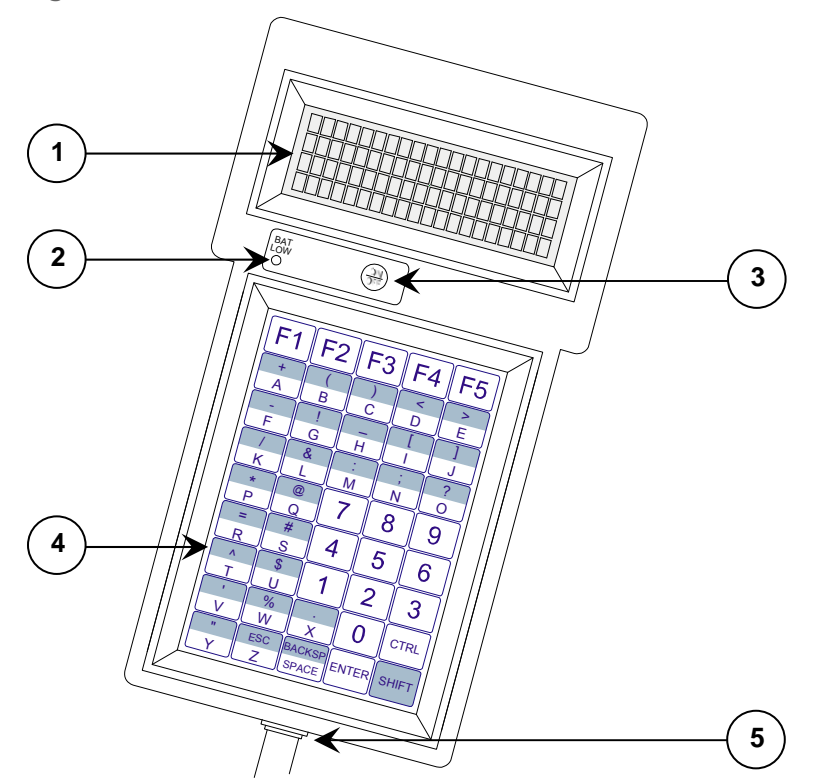

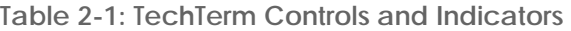

<span id="page-14-4"></span>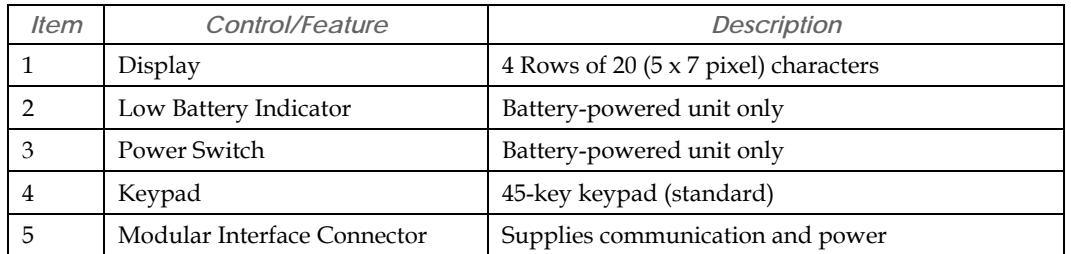

<span id="page-15-0"></span>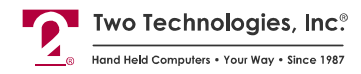

# <span id="page-15-5"></span><span id="page-15-2"></span><span id="page-15-1"></span>**Cable and Power Connections**

### *Internal Communication Devices*

The following table lists the internal interface devices used in the TechTerm.

**Table 2-2: Interface Devices** 

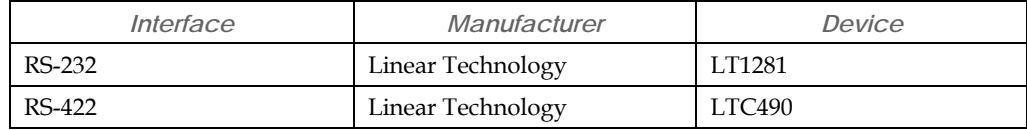

### <span id="page-15-3"></span>*Signal and Pin Assignments*

#### **Modular Interface Connector**

[Figure 2-2](#page-15-4) depicts the standard six-pin modular interface connector found on the TechTerm. [Table 2-3](#page-15-6) describes its signal and pin assignments.

*Warning: Use the six-pin modular receptacle for compatible serial devices only. Despite its physical similarity to modular telephone connectors, it is not compatible with telephone lines or signals. Connecting the terminal to a telephone line will damage it and void the warranty.* 

<span id="page-15-4"></span>**Figure 2-2: Modular Interface Connector** 

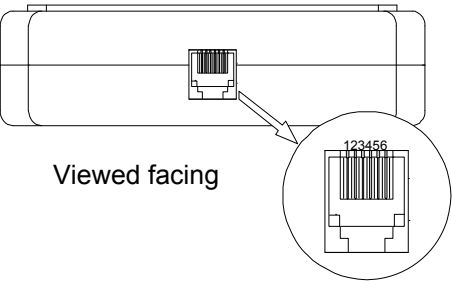

<span id="page-15-6"></span>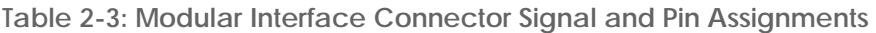

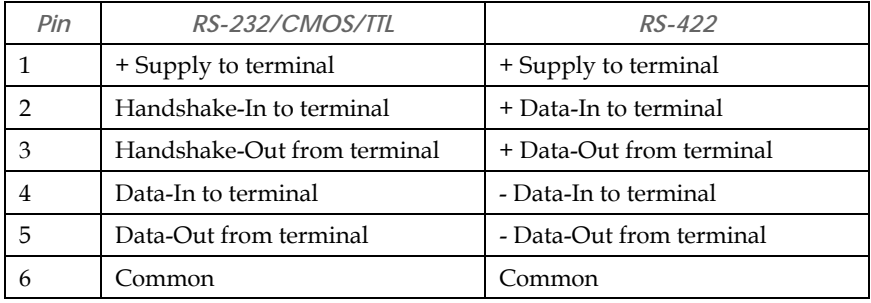

#### <span id="page-16-2"></span>**Standard Accessory Cables**

Standard modular cables (1210-7 and 1210-15) that mate with the terminal's modular interface connector and Two Technologies' PCAT wired adapter are available as optional accessories. These cables will reverse the signal output from the terminal (see illustration below). Non-reversing modular cables (1210-7-NR and 1210-15-NR) are also available.

<span id="page-16-0"></span>**Figure 2-3: 1210 Series Modular Cable** 

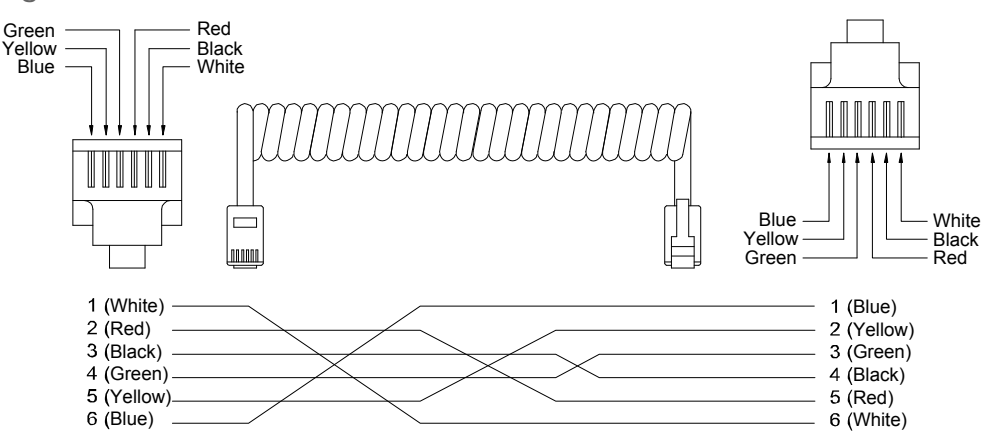

#### **PCAT Wired Adapter**

The PCAT modular connector enables connection to a host device as well as supplying a connection for a power supply.

**Figure 2-4: PCAT Modular Connector** 

<span id="page-16-1"></span>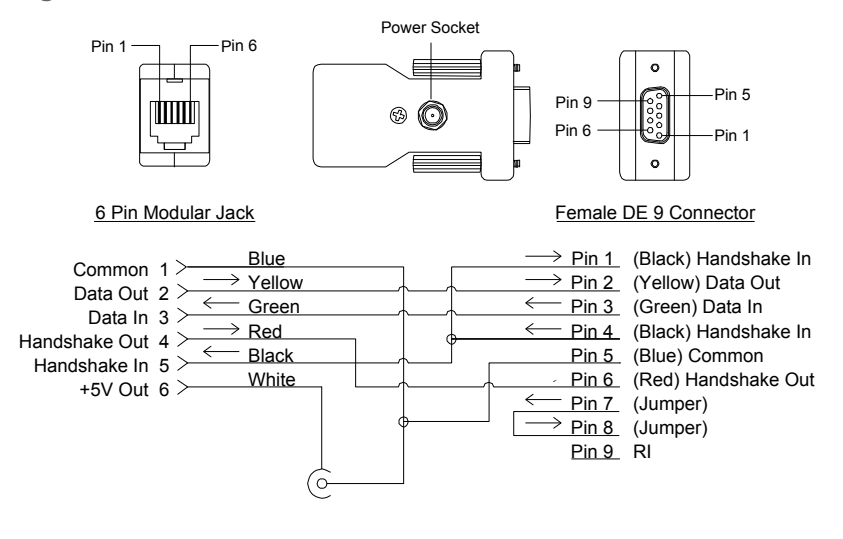

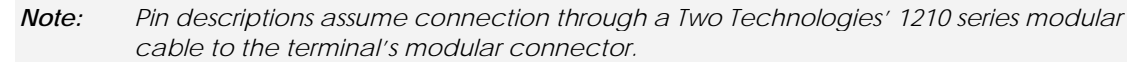

### <span id="page-17-3"></span><span id="page-17-0"></span>*Connecting the Terminal*

To connect the terminal to a host device using Two Technologies parts:

- **1.** Plug one end of a [1210 modular cable](#page-17-3) into the modular connector on the bottom of the terminal. Plug the other end into the [PCAT adaptor.](#page-17-3)
- **2.** Plug the PCAT adapter into the host device.

### <span id="page-17-2"></span><span id="page-17-1"></span>**Power**

#### *Line-Powered Units*

<span id="page-17-4"></span>To supply power to a line-powered TechTerm:

**1.** Plug one end of a [1210 modular cable](#page-17-3) into the modular connector on the bottom of the terminal. Plug the other end into the [PCAT adaptor.](#page-17-3)

**Figure 2-5: Cable Connections** 

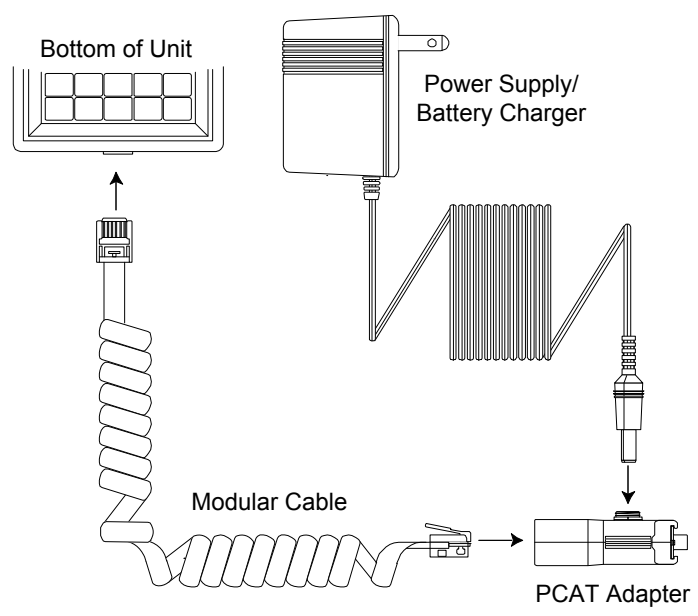

- **2.** Using a Two Technologies' power supply (such as a Two Technologies 1226-1 linear power supply for units with a -2 power supply configuration), plug the power supply connector into the PCAT adapter and then plug the power supply into a 120 VAC 60 Hz power outlet.
- **3.** The terminal should turn on and a blinking cursor should appear on the display. If the terminal does not turn on, refer to the [Troubleshooting](#page-40-0) section of this manual for help.

### <span id="page-18-1"></span><span id="page-18-0"></span>*Battery-Powered Units*

Battery-powered TechTerms come equipped with a rechargeable Nickel Metal Hydride (NiMH) battery that has exceptional charge life without the "charge memory" characteristic of conventional nickel cadmium batteries. Partially discharged batteries or extended periods with the charger left connected will not adversely affect battery life or performance.

Operating time on a full charge is up to 40 hours, depending on use. The time required for a full charge depends on the initial state of the battery. With the terminal off, this time should not exceed eight hours. Battery-powered TechTerms can also operate on six AA alkaline batteries.

Battery-powered TechTerms also have a low battery indicator, which indicates that there is approximately one hour of operating power remaining. A built-in power saver will turn off battery-powered TechTerms after ten minutes of inactivity. Any key press or character received by the TechTerm will reset the power-saver timer.

To turn on battery-powered units, press the On/Off switch. The terminal should turn on and a blinking cursor should appear on the display. If the terminal does not turn on, refer to the [Troubleshooting s](#page-40-0)ection of this manual for help.

#### **Charging the Unit**

Because the internal battery charger senses several conditions, including temperature, you should charge the unit away from any known or potential heat sources. Units exposed to temperatures in excess of 90 degrees Fahrenheit during the charge cycle may experience incomplete charging and reduced operating time per charge.

To recharge the Nickel Metal Hydride (NiMH) battery pack, plug the Two Technologies' power supply/battery charger (Part # 13799) into the PCAT adapter and then plug the power supply/battery charger into a 120 VAC 60 Hz power outlet.

#### **Changing Batteries**

To change batteries:

- **1.** With the unit face down, pull the battery cover retaining clip up from its recessed slot and turn the clip in a counter clockwise motion.
- **2.** Lift the cover up and remove the batteries. If the unit contains a battery pack, use the tab on the battery pack to lift up and then out.

<span id="page-19-1"></span><span id="page-19-0"></span>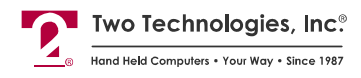

**3.** Insert the new batteries or battery pack into the unit using the orientation shown in [Figure 2-6.](#page-19-1)

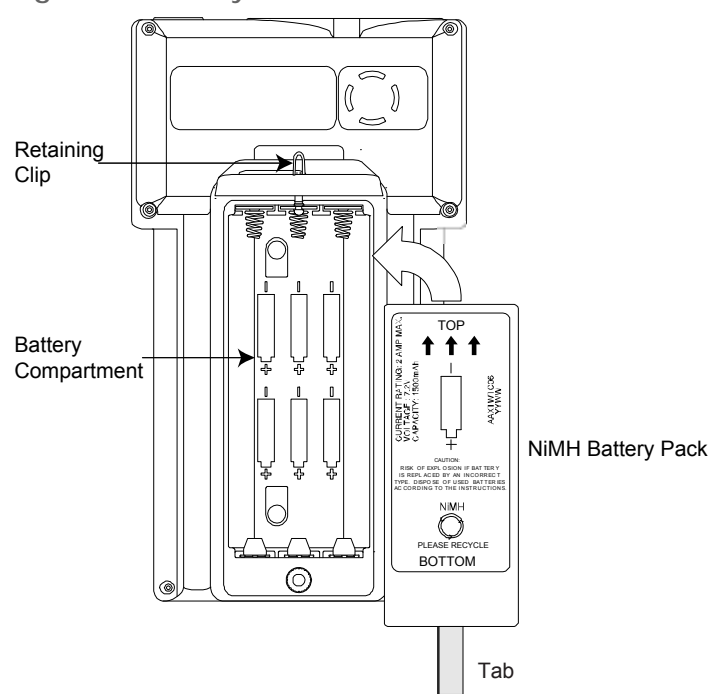

**Figure 2-6: Battery Orientation** 

**4.** Close the battery cover and turn the battery cover retaining clip clockwise to lock the cover.

# <span id="page-20-3"></span><span id="page-20-0"></span>**Keypad Operation**

The standard 30 position and 45 position keypads consist of uppercase letters, digits 0 through 9, punctuation marks, symbols, function keys and keys for Escape (**ESC**), Space (**SPACE**), Backspace (**BACKSP**/**BKSP**), Control (**CTRL**), Shift (**SHIFT**) and Enter (**ENTER**). You can program the **SHIFT** key to operate in normal or locked mode. In the locked mode, pressing a modifier key will toggle its respective state.

Transmission of control characters will cancel the control state. If both the Shift and Control states are active, lowercase alphabetic characters will replace corresponding uppercase alphabetic characters.

For Function keys (F1, F2, etc.), you can re-assign default characters with characters from the key output definition menu (see Appendix C).

The standard 20 position keypads consist of the digits 0 through 9, functions keys and keys for Yes (**YES**), No (**NO**), Backspace (**BKSP**), Space (**SPACE**) and Enter (**ENTER**).

<span id="page-20-4"></span>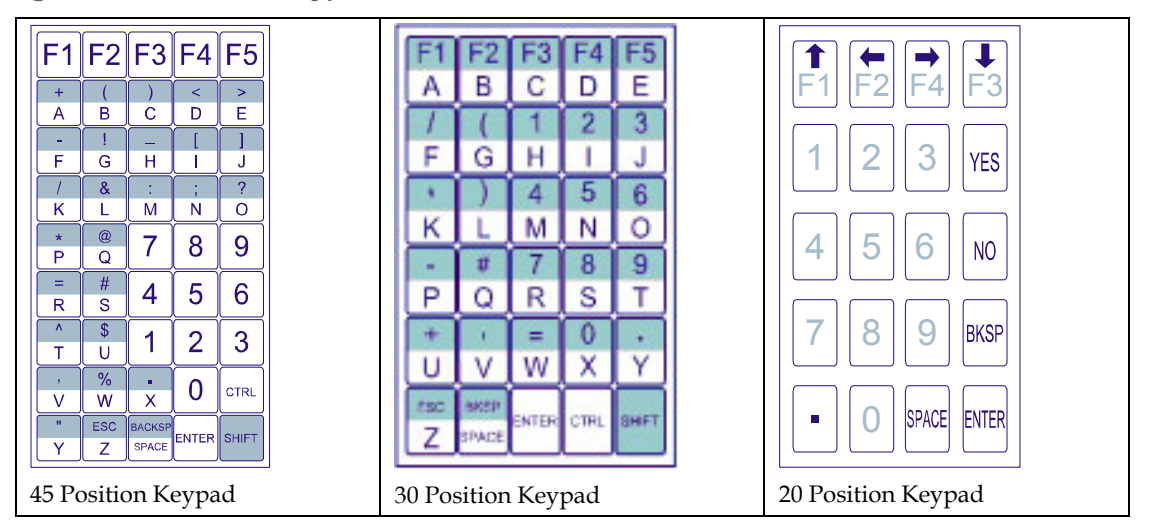

**Figure 2-7: Standard Keypads** 

### <span id="page-20-2"></span><span id="page-20-1"></span>**Display Operation**

The TechTerm screen displays the standard U.S. ASCII 96 character set. Characters appear at the display at the current cursor location.

### *Cursor Position*

Typically, the cursor moves from left to right as the terminal displays characters (unless altered by Escape commands). The cursor is host command programmable as a block or underscore, blinking or non-blinking.

<span id="page-21-0"></span>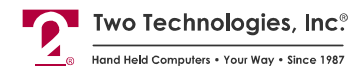

Whenever a character appears in the last position of the top three rows, the cursor will move to the leftmost position on the next row. Whenever a character appears in the last position on the bottom row, the terminal will temporarily hide the cursor. After scrolling the screen up one row, the TechTerm will display the next character in the first position on a new bottom row followed by the cursor.

### <span id="page-21-1"></span>**Operating Modes**

TechTerms have several operating modes. The default mode is Terminal mode. It allows the terminal to display characters, respond to commands sent by a connecting device, and send characters to the connecting device as keys are pressed. Other modes, described later in this manual, enable you t[o set operating p](#page-24-0)arameters and [program function key definitions](#page-30-0).

### <span id="page-21-2"></span>**Host Control**

The design of TechTerms allows a connecting device (or "*host*") to control its functions through the transmission of a string of special characters.

Referred to as "*Escape commands*" (because each character string begins with the ASCII escape character), these character strings enable the host to move the cursor, sound an alert, program the function keys and set any of the operating parameters.

# <span id="page-22-1"></span><span id="page-22-0"></span>**CHAPTER 3 MANUAL CONFIGURATION**

### <span id="page-22-2"></span>**Introduction**

A comprehensive set of user-settable operating parameters and programmable function keys makes the TechTerm suitable for diverse applications. Each settable parameter and programmable function key has a default value. These values are stored in the terminal's permanent memory.

This chapter describes each operating parameter in detail, as well as how to set the parameters and load the default values. Chapter 4 covers programmable function keys.

### <span id="page-22-4"></span><span id="page-22-3"></span>**Parameter Menu Settings**

The following section describes the parameters that you can program in a TechTerm. A summary [\(Table 3-1](#page-24-3)) appears at the end of the section.

#### *Baud Rate*

This parameter sets the number of bits per second transmitted. The data rate can be set to: 300, 600, 1200, 2400, 4800 or 9600 baud. The default value is 9600.

#### <span id="page-22-5"></span>*Data Bits*

This parameter sets the number of data bits transmitted per character, either seven (7) or eight (8). The default value is eight (8).

#### <span id="page-22-6"></span>*Parity*

This parameter enables/disables the host's ability to perform error checking on incoming characters and ensure accuracy. Allowable settings are EVEN, ODD, MARK, SPACE and IGNORE. The default value is EVEN.

When set to EVEN, ODD, MARK or SPACE, the terminal will perform the corresponding check on incoming data. When set to IGNORE will still add a parity check bit to each character, but the value of that bit is indeterminate.

*Note: Should the host require a communication setting of 8 data bits with no parity, select 7 data bits and SPACE parity.* 

<span id="page-23-0"></span>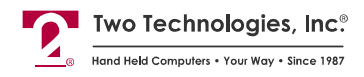

### *Display PE*

When using a parity of EVEN, ODD, MARK or SPACE, you can enable this parameter to display a special character [\(Figure 3-1\)](#page-23-5) when a parity error occurs. With this option disabled, the character displays as received. The default value is ENABLED.

**Figure 3-1: Parity Error Symbol** 

<span id="page-23-5"></span>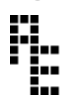

#### <span id="page-23-1"></span>*Repeat*

This parameter determines the repeat keypad character rate while the key remains pressed. The allowable values are SLOW (10 characters per second), FAST (18 characters per second) and DISABLED. The default value is FAST. When set to DISABLED, key repeat is inoperative. In all cases, there is a short delay between the initial character and the start of the repeat.

#### <span id="page-23-2"></span>*Echo*

This parameter enables/disables the TechTerm's ability to display (echo) keypad entries on the screen. When set to DISABLED (the default value), only characters received by the terminal will display.

#### <span id="page-23-3"></span>*Handshake*

This parameter enables/disables use of the two handshake lines (DTR-DSR or RTS-CTS) in models equipped with a RS-232 or TTL/CMOS interface. The Handshake parameter has a default value of ENABLED.

When enabled, the terminal will only send characters to the host when it detects the Handshake-In line. If the terminal cannot process the incoming characters, it will drop its Handshake-Out line to the host. Any characters sent in this state will be lost.

When disabled, the terminal will assert the Handshake-Out line and ignore the Handshake-In line.

#### <span id="page-23-4"></span>*Self-Test*

This setting determines if the TechTerm will perform a confidence test at boot-up. The test displays the U.S. ASCII Character Set and checks the internal RAM and ROM. The TechTerm will beep when the test is completed. If an error occurs, the TechTerm will display an error message. The Self-Test parameter has a default value of DISABLED.

#### <span id="page-24-1"></span><span id="page-24-0"></span>*Power Saver*

The Power Saver parameter is available on battery-powered units only. When enabled, the terminal will turn itself off after ten minutes of inactivity (no key press or characters receive from host). The Power Saver parameter has a default value of ENABLED

### <span id="page-24-2"></span>*Parameter Menu Summary*

The following table lists the allowable settings and default values available through the Parameter menu.

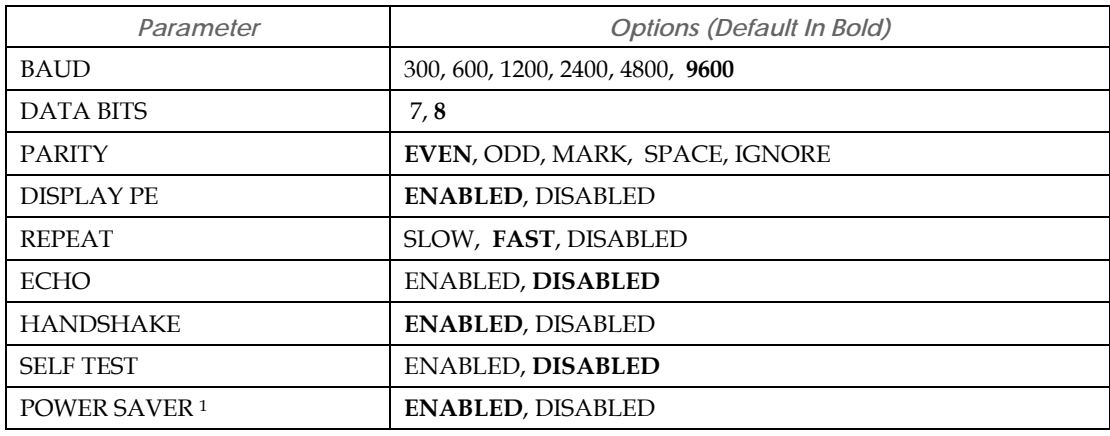

#### <span id="page-24-3"></span>**Table 3-1: Parameter Menu Summary**

1. Only appears on battery-powered units.

<span id="page-25-0"></span>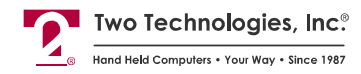

# <span id="page-25-1"></span>**Changing Parameter Settings**

The following procedure describes how to change parameter settings using a 45 or 30-key TechTerm, other keypad configurations may work differently.

To change the parameters settings:

**1.** For 45 or 30-key terminals, simultaneously hold **CTRL** and **SHIFT**, and press **F1**.

For 20-key terminals, simultaneously hold **BKSP** and **ENTER**, and press **F1**.

*Note: You can also access the Parameter menu, by removing power, simultaneously holding CTRL, SHIFT and F3 (for 20-key terminals, use BKSP, ENTER and F3), and reapplying power.* 

The Parameter menu appears with the first parameter on the top line.

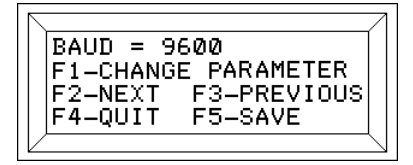

- **2.** To change the value of the current parameter, press **F1**.
- **3.** To view the next parameter, press **F2**.
- **4.** To view the previous parameter, press **F3**.
- **5.** To save any changes and exit the menu on 45 or 30-key terminals, press **F5**. To exit the menu without saving any changes, press **F4**.

To save any changes and exit the menu on 20-key terminals, press **F4**.

If you make any changes, the TechTerm will display the following screen:

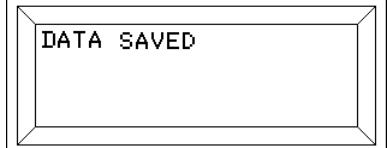

### <span id="page-26-1"></span><span id="page-26-0"></span>**Loading Factory Default Settings**

The following procedure describes how to load the factory default settings using a 45 or 30 key TechTerm, other keypad configurations may work differently.

To load the factory default settings:

- **1.** Remove power or turn off the TechTerm.
- **2.** For 45 or 30-key terminals, simultaneously hold **CTRL**, **SHIFT** and **F1,** and reapply power.

For 20-key terminals, simultaneously hold **BKSP**, **ENTER** and **F1,** and reapply power.

**3.** After the terminal sounds an alert and displays the "LOAD DEFAULTS?" message, release the keys.

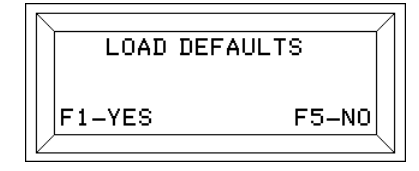

**4.** For 45 or 30-key terminals, press **F1** to reload the default values. Press **F5** to leave the parameters unchanged.

For 20-key terminals, press **F1** to reload the default values. Press **F4** to leave the parameters unchanged.

### <span id="page-26-2"></span>**Restricting Access**

The following procedure describes how to prevent access to the Parameter menu and disable function key programming using a 45 or 30-key TechTerm, other keypad configurations may work differently.

To restrict access to the Parameter menu and disable function key programming:

- **1.** Remove power or turn off the TechTerm.
- **2.** For 45 or 30-key terminals, simultaneously hold **CTRL**, **SHIFT** and **F5,** and reapply power.

For 20-key terminals, simultaneously hold **BKSP**, **ENTER** and **F5,** and reapply power.

In either case, the terminal will display the following message:

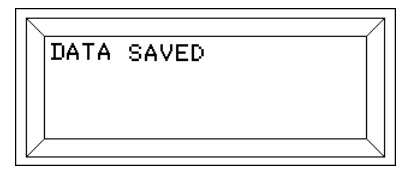

To re-enable access to the Parameter menu and function key programming, simply repeat the procedure above.

<span id="page-28-1"></span><span id="page-28-0"></span>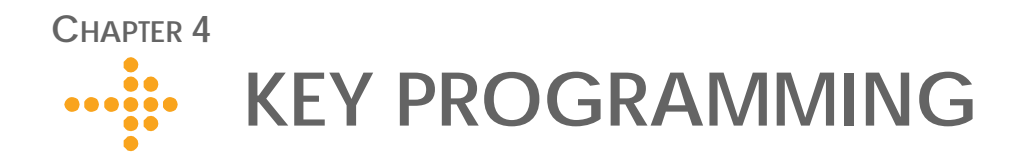

# <span id="page-28-2"></span>**Introduction**

You can program between 10 and 15 function keys with single ASCII characters, including non-printing characters depending on the keypad type [\(Figure 2-7\)](#page-20-4). All programmable function key settings are stored in the TechTerm's nonvolatile memory.

*Notes: To display the results of key programming on your terminal, you must enable ECHO. The number of programmable function keys may vary with custom keypad configurations.* 

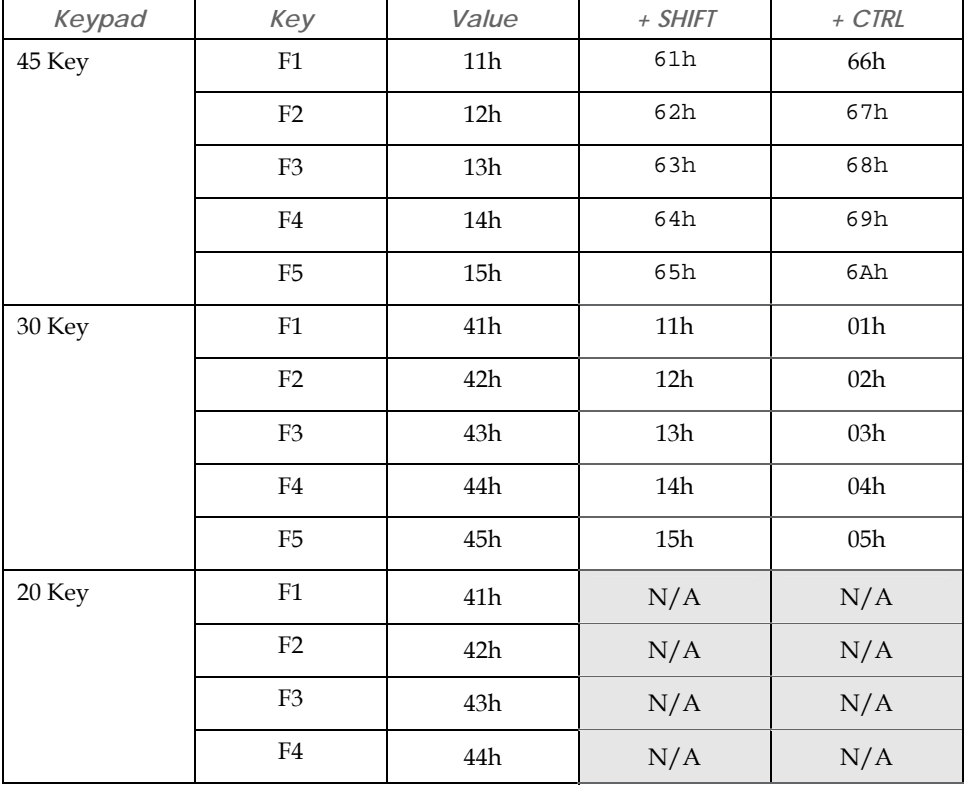

<span id="page-28-3"></span>**Table 4-1: Function Key Values** 

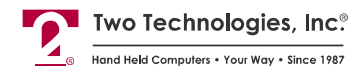

# <span id="page-29-0"></span>**Defining Function Keys**

The following procedure describes how to define a function key using a 45 or 30-key TechTerm, other keypad configurations may work differently.

To define a function key:

**1.** On 30-key and 45-key terminals, simultaneously hold **CTRL**, **SHIFT** and **F2**.

On 20-key terminals, simultaneously hold **BKSP**, **ENTER** and **F2**. The screen will display:

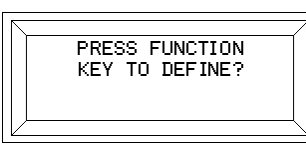

**2.** Select a key to program, by pressing that key (for example, F1). The screen will then show hex code for that key (H11).

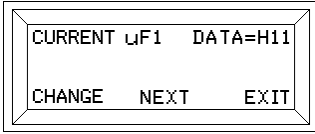

**3.** Press **F1** to change the current value. You can also press **F3** to return to the previous screen or press **F5** to exit (on 20-key terminals, press **F4**). When changing the current value, the screen will display:

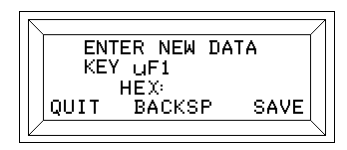

- **4.** Enter the new hex code. If needed, press **F3** to change your entry.
- **5.** To save you changes, press **F5** (on 20-key terminals, press **F4**). To quit without saving, press **F1**.When saving your changes, the screen will display:

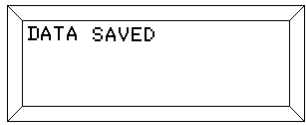

*Warning! Do not remove power from the terminal while the above message appears on the screen or you will corrupt all stored data. Should you remove power during this time, you will have [load default values](#page-0-0).* 

*Notes: You can disable function key programming by simultaneously pressing CTRL, SHIFT and F5. Refer to the [Restricting Access](#page-26-2) procedure for additional information.* 

*To display the results of key programming on your terminal, you must enable ECHO.*

<span id="page-30-1"></span><span id="page-30-0"></span>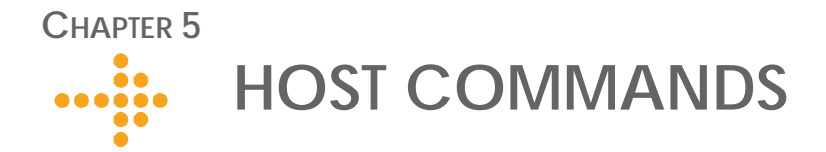

### <span id="page-30-2"></span>**Introduction**

The TechTerm will respond to certain command strings issue from a host device to control some of its functionality. These commands can start with either an Escape character or a Control character.

For example, sending an Esc E will clear the display and move the cursor to the home position), while sending a Ctrl K will move the cursor down one row.

*Note: Do not use spaces between characters in Control or Escape commands. Any spacing shown for Escape commands in this chapter is for clarity only unless otherwise noted.* 

### <span id="page-30-3"></span>**Escape Commands**

This section describes the Escape commands that a host devices can issue to control the TechTerm's functionality. A summary of Escape commands appears at the end of this section.

*Note: You cannot buffer sound commands. To produce properly spaced chain sounds, the host must delay a short time between issuing sound commands.* 

#### <span id="page-30-4"></span>*Cursor Up*

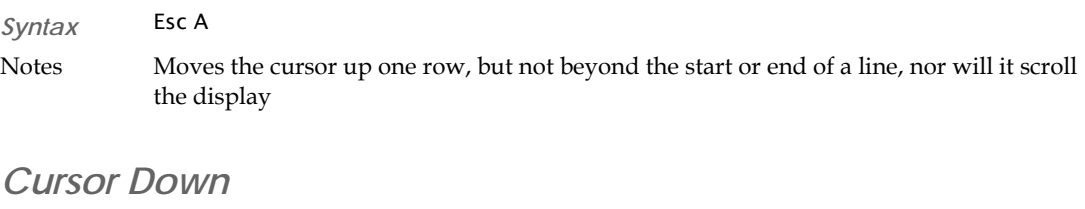

<span id="page-30-5"></span>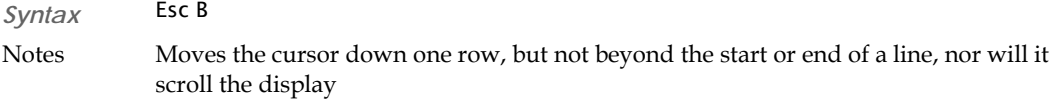

<span id="page-31-0"></span>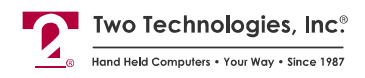

### *Cursor Right*

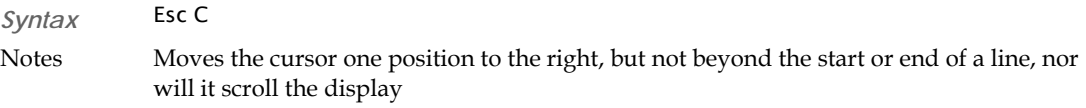

#### *Cursor Left*

<span id="page-31-2"></span><span id="page-31-1"></span>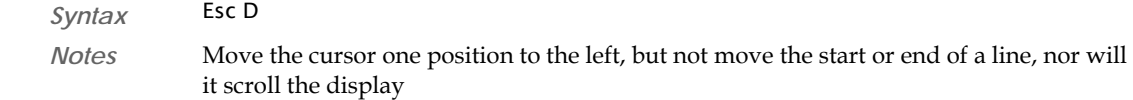

### *Cursor Home & Clear Display*

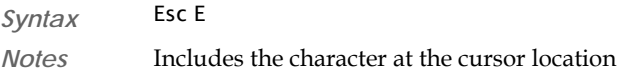

### <span id="page-31-3"></span>*Enable Underscore Cursor*

*Syntax* Esc F

#### <span id="page-31-4"></span>*Disable Underscore Cursor*

*Syntax* Esc G

#### <span id="page-31-5"></span>*Cursor Home*

*Syntax* Esc H

### <span id="page-31-6"></span>*Erase Display*

*Syntax* Esc I

*Notes* Includes the character at the cursor location, but does not alter the cursor position

### <span id="page-31-7"></span>*Erase Cursor to End of Display*

*Syntax* Esc J *Notes* Includes the character at the cursor location and does not alter the cursor position

### <span id="page-31-8"></span>*Erase Cursor to End of Line*

*Syntax* Esc K *Notes* Includes the character at the cursor location and does not alter the cursor position

#### TECHTERM TECHNICAL REFERENCE MANUAL

### <span id="page-32-1"></span><span id="page-32-0"></span>*Long Bell*

*Syntax* Esc L

### <span id="page-32-2"></span>*Erase Entire Line*

<span id="page-32-9"></span><span id="page-32-8"></span><span id="page-32-7"></span><span id="page-32-6"></span><span id="page-32-5"></span><span id="page-32-4"></span><span id="page-32-3"></span>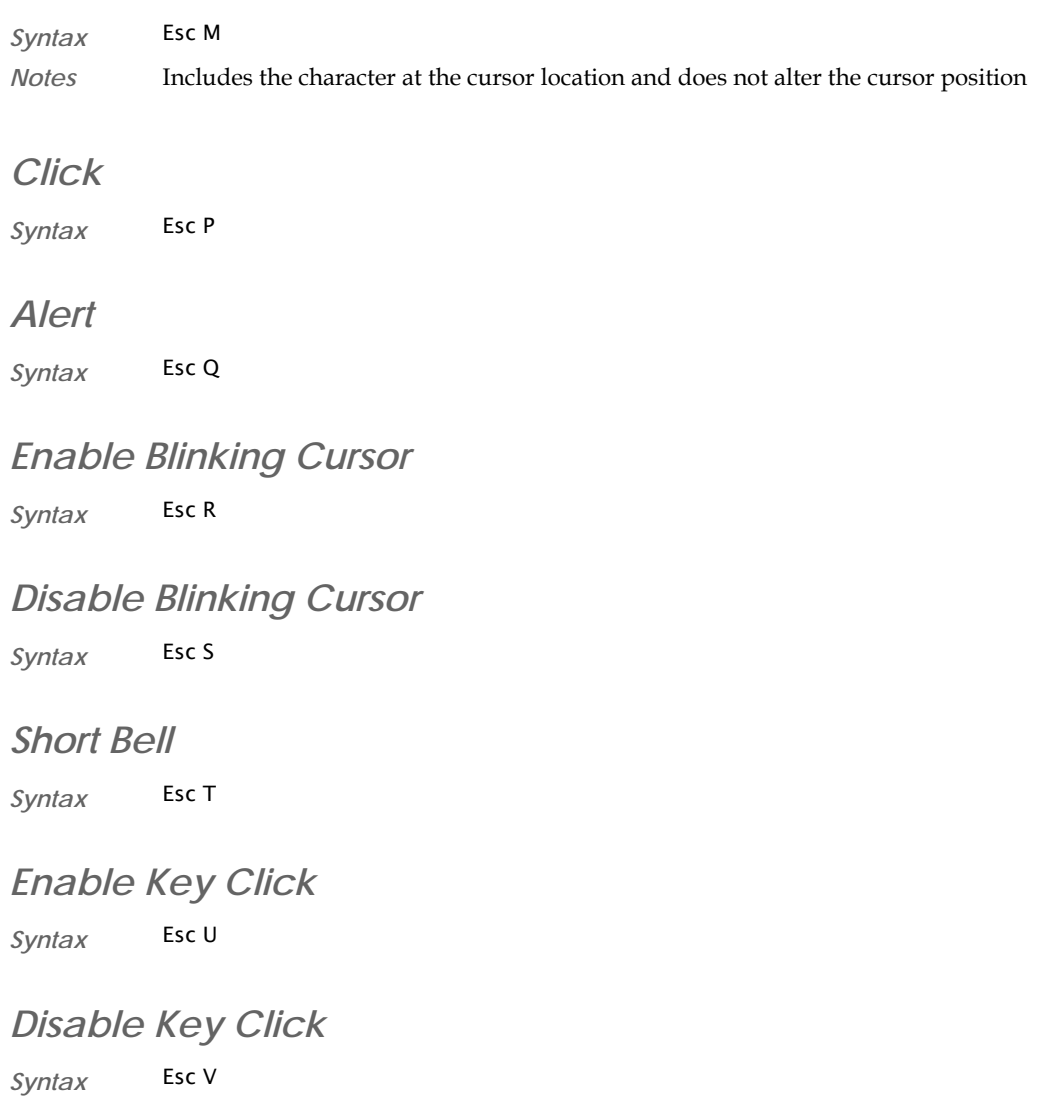

<span id="page-33-0"></span>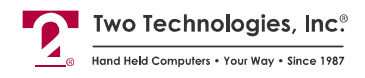

### *Cursor Position*

*Syntax* Esc Y *Pr Pc*

*Notes* Moves the cursor to a specified location where *Pr* is the ASCII character equivalent of the row numbers and *Pc* is the ASCII character equivalent of the column numbers shown below.

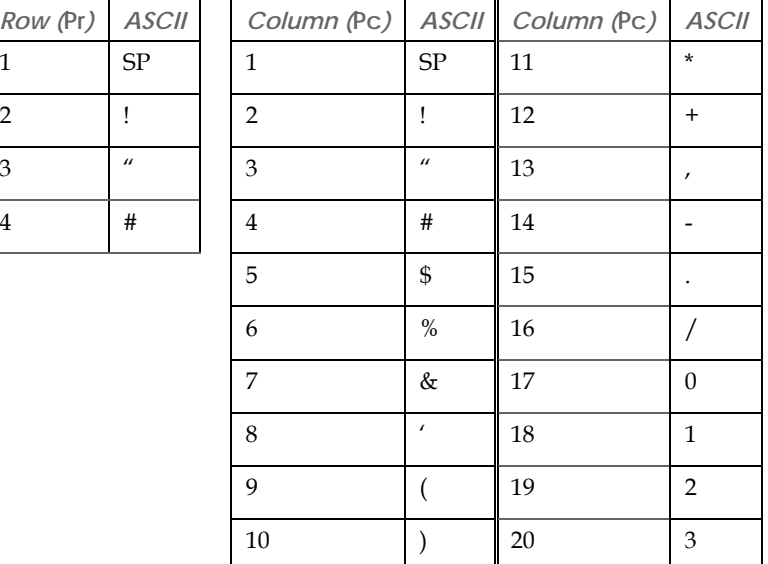

*Examples* Esc Y !) will send the cursor to Row 2, Column 10

Esc Y #0 will send the cursor to Row 4, Column 17

Esc Y !+ will send the cursor to Row 2, Column 12

### <span id="page-33-1"></span>*Return Terminal Identifier String*

*Syntax* Esc Z

*Notes* This commands sends the following identifier string to the host:

#### TT1*BCCCCNN*

Where *B* indicates a battery unit (if applicable), *CCCC* is the four-byte hexadecimal checksum of the terminal's program memory and *NN* is the keypad type (30 = 30-key keypad or blank = 45-key keypad).

When using this command to identify the terminal type, do not include the checksum as it may change.

### <span id="page-34-3"></span><span id="page-34-1"></span><span id="page-34-0"></span>*Escape Command Summary*

The following table is a summary of the available host commands.

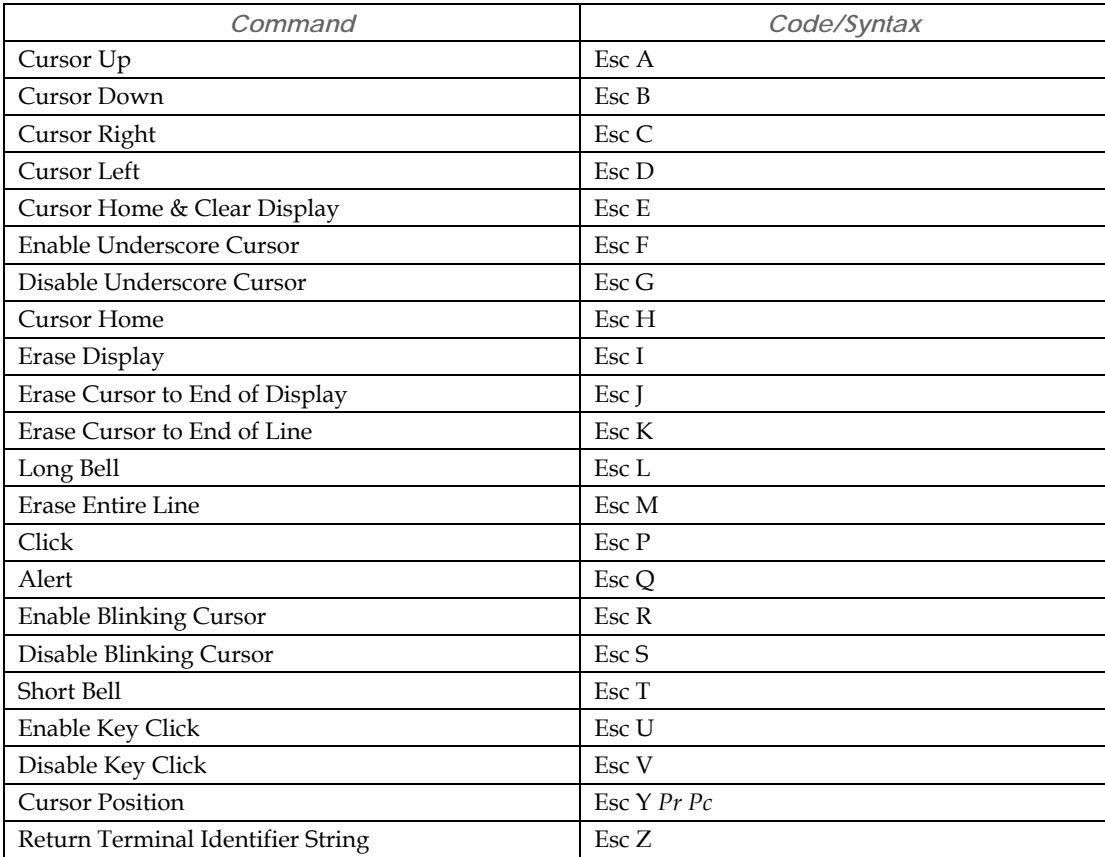

**Table 5-1: Host Command Summary** 

# <span id="page-34-4"></span><span id="page-34-2"></span>**Control Code Commands**

The host can control some of TechTerm's functionality by sending it commands that start with the Control character. For example, sending a Ctrl G will sound the bell on the TechTerm.

| Command                    | Code   |
|----------------------------|--------|
| Send ENQ                   | Ctrl E |
| Sounds Bell                | Ctrl G |
| <b>Back Space Cursor</b>   | Ctrl H |
| Line Feed                  | Ctrl J |
| Cursor Down                | Ctrl K |
| Cursor Left to Column 1    | Ctrl M |
| Delete Character at Cursor | DEL    |

**Table 5-2: Control Codes** 

# <span id="page-36-1"></span><span id="page-36-0"></span>**CHAPTER 6 TROUBLESHOOTING**

#### **Cursor does not appear on display**

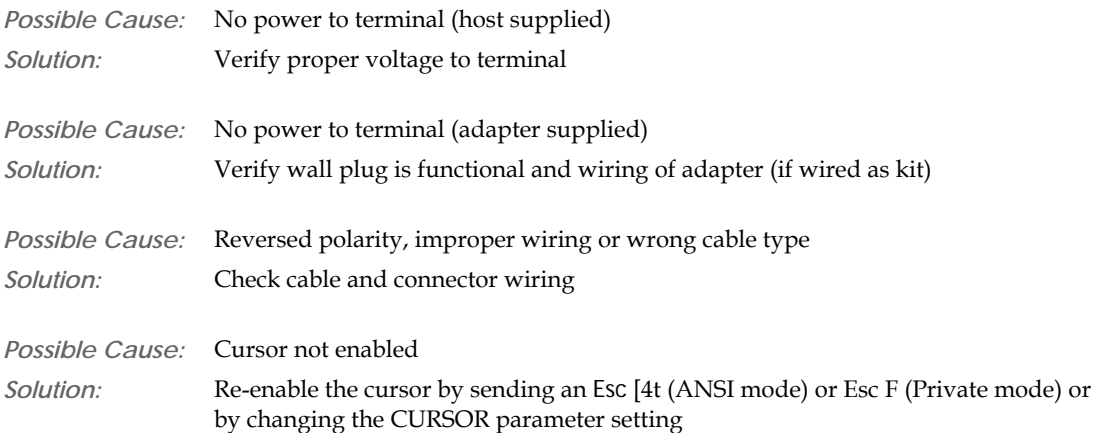

#### **Terminal resets or locks-up**

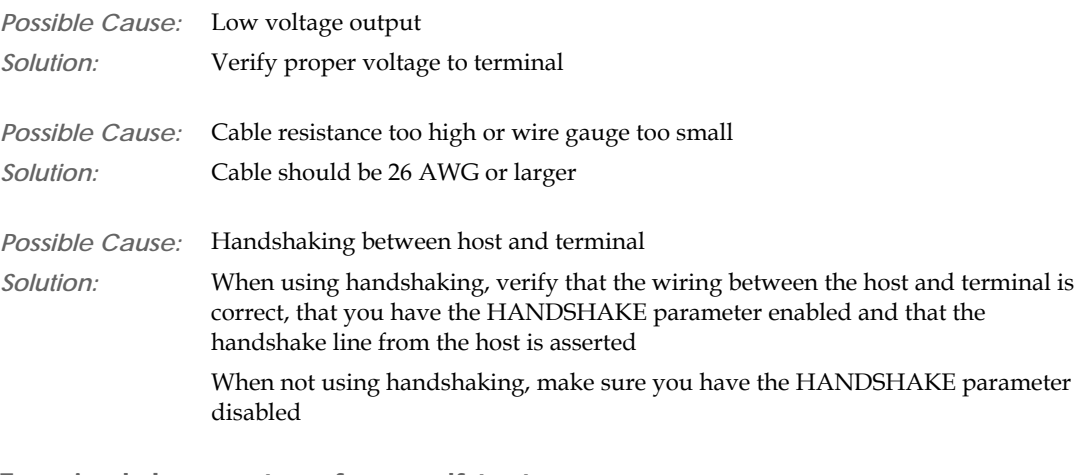

#### **Terminal does not perform self-test**

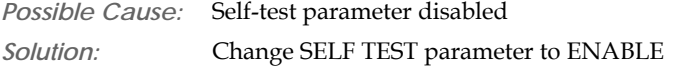

<span id="page-37-0"></span>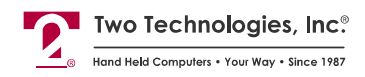

### **Terminal not receiving or displaying correct characters**

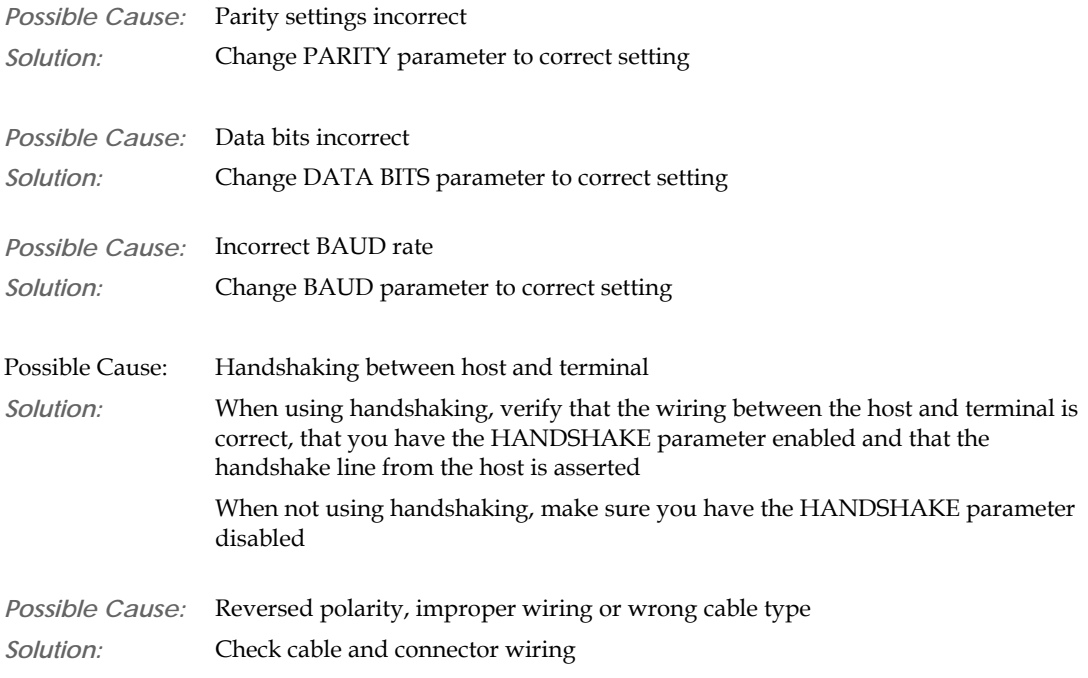

#### **Terminal displays PE character**

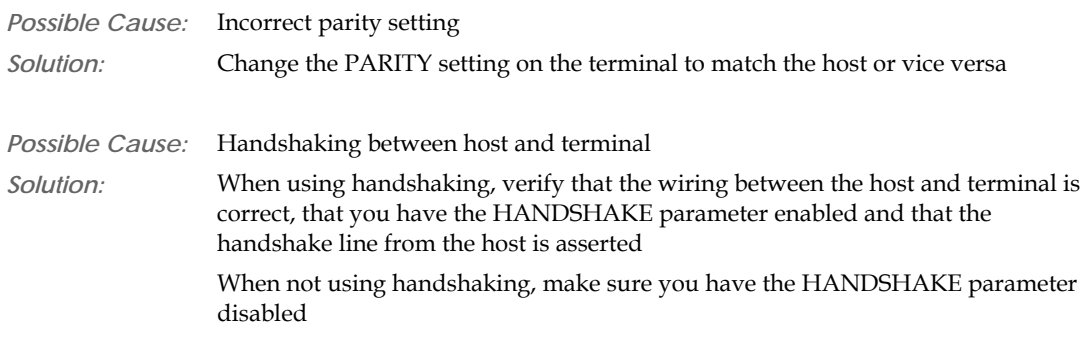

### **Terminal generates continuous sound while pressing key**

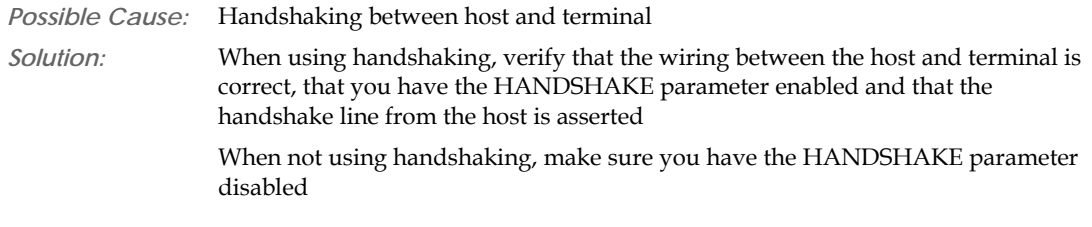

### **Terminal displays double characters**

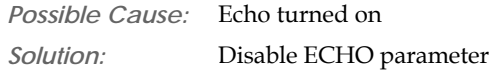

#### <span id="page-38-0"></span>**Cannot access parameter mode or function key programming**

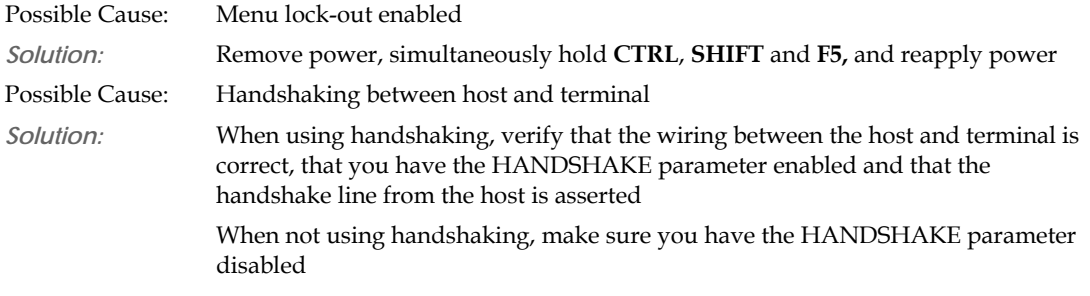

#### **Terminal losing characters**

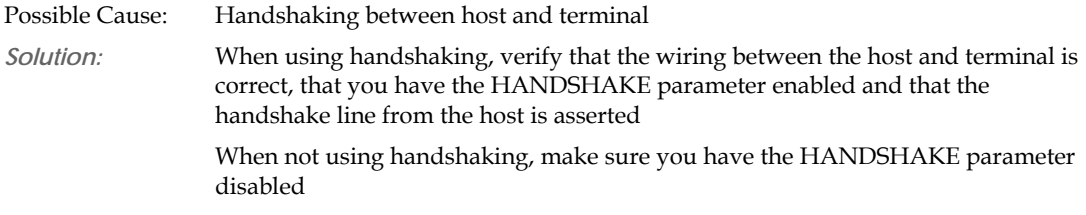

#### **Function keys not sending correct values**

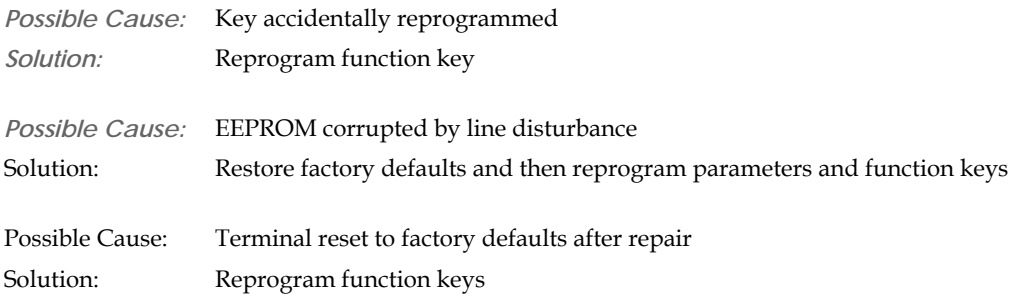

# <span id="page-40-1"></span><span id="page-40-0"></span>**APPENDIX A Specifications**

#### *Display*

- Reflective/Transreflective Liquid Crystal Display
- 4 Row x 20 Character Display Format
- US ASCII Character Set (5 x 7 pixels)
- Dark Characters on Light Background (except VFD)
- Options: Supertwist, Supertwist Backlit, LED Supertwist Backlit, VFD\* and Extended Temperature VFD\*

\* Not available on battery-powered units.

*Keys & Switches* 

- Type: Membrane or Elastomeric
- Standard Layouts: 45-key (9 rows x 5 columns) and 30-key (6 x 5)
- Custom Layouts: 20-key  $(5 \times 4)$ , 32-key  $(8 \times 4)$  and 15-key  $(5 \times 3)$
- Feedback: Tactile and Audible
- Programmability: Up to five function keys with up to fifteen definitions (depending on keypad)
- Optional Backlit Keypad Available

*Power* 

- Line:
- Voltage: 5 VDC +/- 5%, 7.5-12 VDC\* Linear Regulator or 9.5-28 VDC Switching Regulator Maximum voltage depends on current draw.
- Current: 15-20 mA Nominal (RS-232, RS-422)\* Some options require additional current (for example, a backlight adds 50 mA)
- Battery:
	- Nickel Metal Hydride Rechargeable Pack, (up to 40 hours of run time without backlight)
	- 6 AA Alkaline Batteries (not shipped with unit)

*CPU* 

- Type: Atmel AT89C55WD
- Speed: 11.059 MHz

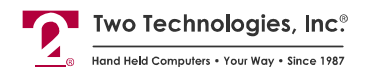

#### *Interface*

- Type: RS-232, RS-422 or CMOS/LSTTL level
- Handshaking: 2 Lines (DTR, DTS) for RS-232, CMOS/LSTTL
- Data Rates: 300 to 9,600 bps
- Parity Range: Even, Odd, Mark, Space, Ignore
- Control Bits: 1-Start and 1-Stop
- Standard Interface Connector: 6 Pin Female Modular Connector

*Environmental* 

- Nematic Display
- Storage Temperature: -20°C to +70°C
- Operating Standard Temperature: 0° to + 50°C, Extended Temperature: -20°C to +70°C
- Vacuum Fluorescent Display
	- Storage Temperature: -40° to + 85°C
	- Operating Temperature: -20° to + 70°C, Extended Temperature: -40° to + 70°C
- Humidity: 5-95% (Non-condensing)

*Physical* 

- Height: 8.25.inches (209.6 mm)
- Width: 4.10 inches (104.1 mm)
- Depth: 1.15 inches (29.2 mm)
- Weight: 8 ounces (227 grams)
- Weight w/NiMH Battery: 18 ounces (510 grams)
- Case: General Electric Cycolac ABS

Specifications are subject to change without notice

<span id="page-42-0"></span>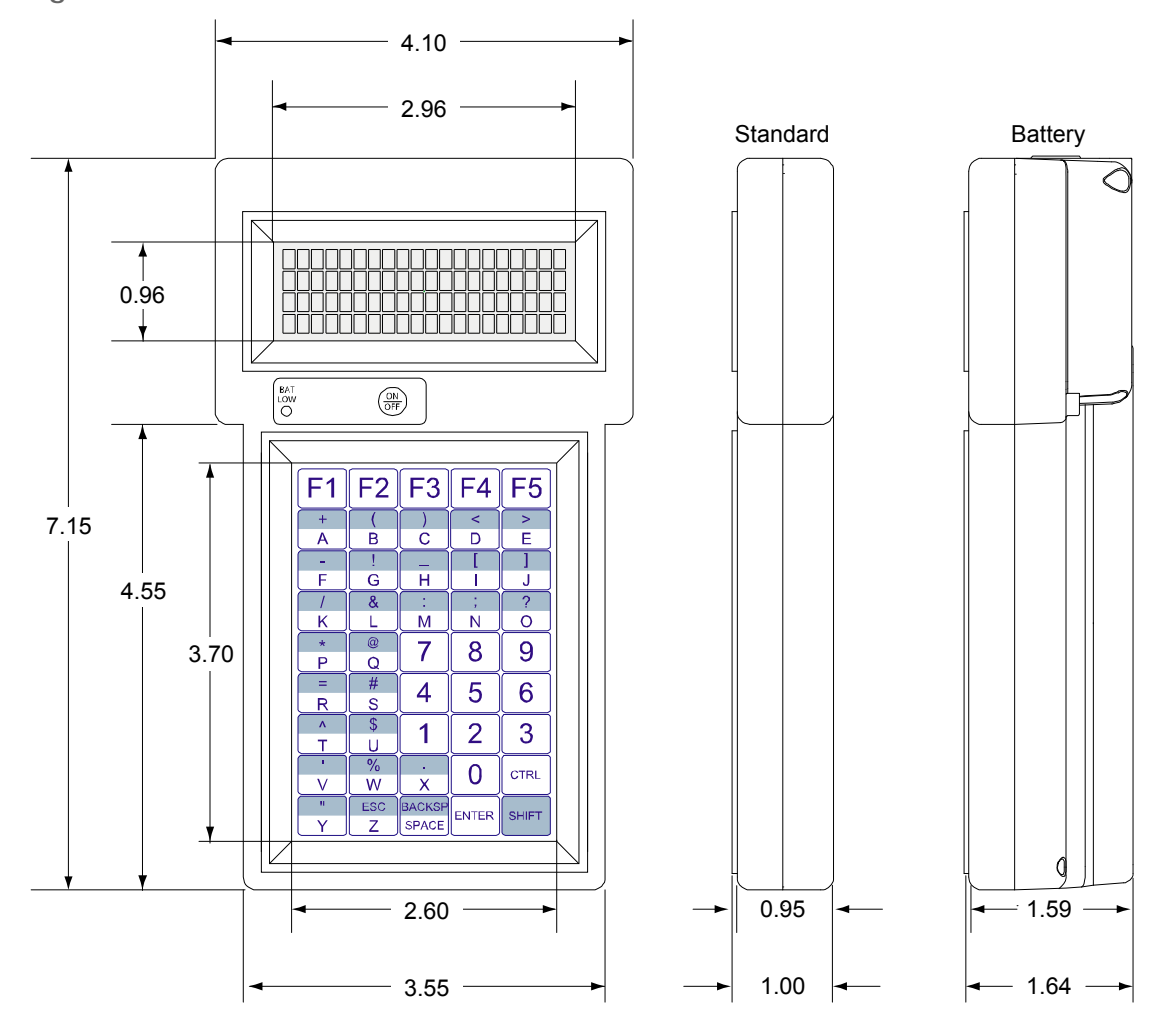

**Figure A-1: TechTerm Case Dimensions** 

<span id="page-43-0"></span>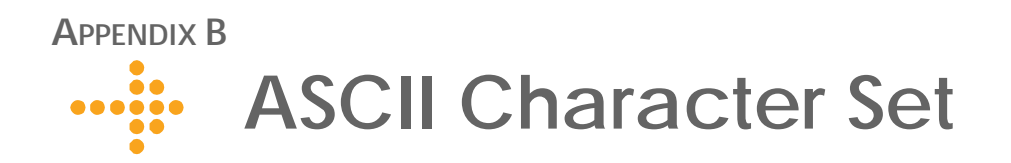

# **Introduction**

[Table B-1](#page-44-2) contains the 80 Series ASCII character set and corresponding Decimal, Hex and Binary conversion codes as well as the keystroke entry for QWERTY style PC keyboards:

<span id="page-44-1"></span>

| <b>ASCII</b>                 | Decimal                     | <b>HEX</b>    | Binary   | PC Key        | <b>ASCII</b>                          | Decimal  | <b>HEX</b>    | <b>Binary</b> | PC Key            |
|------------------------------|-----------------------------|---------------|----------|---------------|---------------------------------------|----------|---------------|---------------|-------------------|
| NUL                          | $\boldsymbol{0}$            | $00\,$        | 00000000 | CTRL 1        | Space                                 | 32       | 20            | 00100000      | Space             |
| SOH                          | $\mathbf{1}$                | 01            | 00000001 | <b>CTRL A</b> | $\mathbf{I}$                          | 33       | 21            | 00100001      | Ţ                 |
| <b>STX</b>                   | $\overline{2}$              | 02            | 00000010 | <b>CTRL B</b> | $\mu$                                 | 34       | 22            | 00100010      | $\prime\prime$    |
| $\text{ETX}$                 | $\ensuremath{\mathfrak{Z}}$ | 03            | 00000011 | CTRL C        | #                                     | 35       | 23            | 00100011      | #                 |
| EOT                          | $\bf 4$                     | 04            | 00000100 | CTRL D        | \$                                    | 36       | 24            | 00100100      | \$                |
| <b>ENQ</b>                   | 5                           | 05            | 00000101 | <b>CTRL E</b> | $\%$                                  | 37       | 25            | 00100101      | $\%$              |
| ACK                          | $\boldsymbol{6}$            | 06            | 00000110 | <b>CTRL F</b> | &                                     | 38       | 26            | 00100110      | &                 |
| <b>BEL</b>                   | 7                           | $07$          | 00000111 | CTRL G        | $\mathsf{I}\hspace{-1.5pt}\mathsf{I}$ | 39       | 27            | 00100111      | $\mathsf I$       |
| BS                           | 8                           | 08            | 00001000 | CTRL H        | $\overline{(}$                        | $40\,$   | 28            | 00101000      | $\overline{(}$    |
| HT                           | 9                           | 09            | 00001001 | <b>CTRLI</b>  | $\lambda$                             | 41       | 29            | 00101001      |                   |
| $\rm LF$                     | 10                          | 0A            | 00001010 | CTRL J        | $\star$                               | 42       | 2A            | 00101010      | $\star$           |
| ${\rm VT}$                   | 11                          | 0B            | 00001011 | <b>CTRL K</b> | $\ddot{\phantom{1}}$                  | 43       | $2\mathrm{B}$ | 00101011      | $\qquad \qquad +$ |
| $\rm FF$                     | 12                          | 0C            | 00001100 | CTRL L        |                                       | $\bf 44$ | 2C            | 00101100      |                   |
| CR                           | 13                          | $0\mathrm{D}$ | 00001101 | CTRL M        | $\frac{1}{2}$                         | 45       | 2D            | 00101101      |                   |
| SO                           | 14                          | 0E            | 00001110 | CTRL N        |                                       | 46       | 2E            | 00101110      |                   |
| SI                           | 15                          | $0\mathrm{F}$ | 00001111 | CTRL O        |                                       | 47       | 2F            | 00101111      |                   |
| DLE                          | 16                          | 10            | 00010000 | <b>CTRL P</b> | $\boldsymbol{0}$                      | 48       | 30            | 00110000      | $\boldsymbol{0}$  |
| DC1                          | $17\,$                      | 11            | 00010001 | CTRL Q        | $\,1\,$                               | 49       | 31            | 00110001      | $\mathbf 1$       |
| DC2                          | 18                          | 12            | 00010010 | <b>CTRL R</b> | $\overline{2}$                        | $50\,$   | 32            | 00110010      | $\sqrt{2}$        |
| DC3                          | 19                          | 13            | 00010011 | <b>CTRL S</b> | 3                                     | 51       | 33            | 00110011      | $\mathfrak{Z}$    |
| DC4                          | $20\,$                      | 14            | 00010100 | <b>CTRL T</b> | $\overline{4}$                        | 52       | 34            | 00110100      | $\overline{4}$    |
| NAK                          | 21                          | 15            | 00010101 | CTRL U        | 5                                     | 53       | 35            | 00110101      | $\mathbf 5$       |
| <b>SYNC</b>                  | 22                          | $16\,$        | 00010110 | <b>CTRL V</b> | 6                                     | 54       | 36            | 00110110      | 6                 |
| <b>ETB</b>                   | 23                          | 17            | 00010111 | CTRL W        | $\overline{7}$                        | 55       | 37            | 00110111      | $\boldsymbol{7}$  |
| CAN                          | 24                          | 18            | 00011000 | CTRL X        | $\,8\,$                               | 56       | 38            | 00111000      | $\,8\,$           |
| $\boldsymbol{\mathrm{EM}}$   | 25                          | 19            | 00011001 | <b>CTRLY</b>  | 9                                     | 57       | 39            | 00111001      | 9                 |
| SUB                          | 26                          | $1A$          | 00011010 | <b>CTRL Z</b> |                                       | 58       | 3A            | 00111010      | $\ddot{\cdot}$    |
| <b>ESC</b>                   | 27                          | 1B            | 00011011 | <b>ESC</b>    | $\cdot$                               | 59       | 3B            | 00111011      | $\cdot$           |
| ${\rm FS}$                   | 28                          | 1C            | 00011100 | CTRL<         | $\,<$                                 | 60       | 3C            | 00111100      | $\,<$             |
| GS                           | 29                          | 1D            | 00011101 | <b>CTRL</b>   | $\hspace{1.6cm} = \hspace{1.6cm}$     | 61       | 3D            | 00111101      | $=$               |
| ${\mathop{\rm RS}\nolimits}$ | 30                          | 1E            | 00011110 | $CTRL =$      | $\mathbf{L}$                          | 62       | 3E            | 00111110      | $\, >$            |
| <b>US</b>                    | $31\,$                      | $1\mathrm{F}$ | 00011111 | CTRL-         | $\overline{\cdot}$                    | 63       | $3\mathrm{F}$ | 00111111      | $\ddot{?}$        |

<span id="page-44-2"></span><span id="page-44-0"></span>Table B-1: ASCII Character Set and Conversion Codes

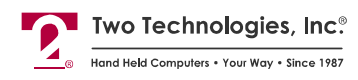

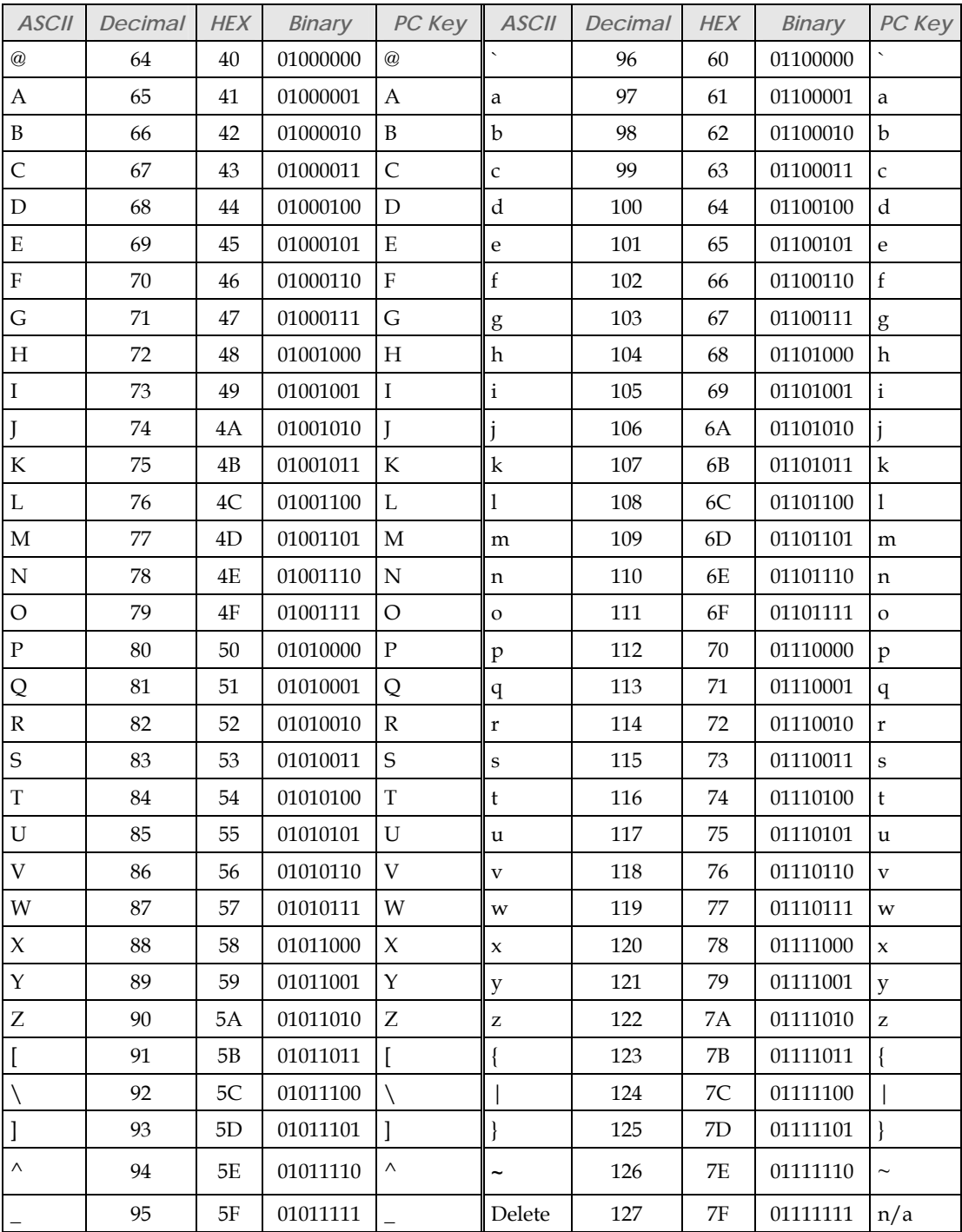

### <span id="page-46-0"></span>**APPENDIX C Keypad Hex Output Values**

# **45-Key Keypad Hex Output**

The following table contains the hex output for a standard 45-key keypad, where "CS" is CTRL + SHIFT (Locked) key output, "C" is CTRL key output, "S" is SHIFT key output and "U" is single key output.

**Table C-1: 45-Key Keypad Hex Output Values** 

| $Key = Hex$                                                   | $Key = Hex$                                   | $Key = Hex$                                   | $Key = Hex$                                               | $Key = Hex$  |
|---------------------------------------------------------------|-----------------------------------------------|-----------------------------------------------|-----------------------------------------------------------|--------------|
| 66                                                            | $C10=$                                        | 68                                            | $C28=$                                                    | $C37=$       |
| $C1 =$                                                        | 67                                            | $C1 =$                                        | 69                                                        | 6A           |
| 61                                                            | $S10 =$                                       | 63                                            | $S28 =$                                                   | $S37 =$      |
| $S1 =$                                                        | 62                                            | $S19 =$                                       | 64                                                        | 65           |
| 11                                                            | $U10=$                                        | $U19=$                                        | $U28=$                                                    | $U3 =$       |
| $U1 =$                                                        | 12                                            | 13                                            | 14                                                        | 15           |
| 01                                                            | 02                                            | $C20=$                                        | $C29=$                                                    | $C38=$       |
| $C2 =$                                                        | $C11=$                                        | 03                                            | 04                                                        | 05           |
| $S2 =$                                                        | $S11 =$                                       | $S20 =$                                       | $S29 =$                                                   | $S38 =$      |
| 2B                                                            | 28                                            | 29                                            | 3C                                                        | 3E           |
| $U2 =$                                                        | $U11=$                                        | $U20=$                                        | $U29=$                                                    | $U38=$       |
| 41                                                            | 42                                            | 43                                            | 44                                                        | 45           |
| $C3 =$                                                        | $C12=$                                        | $C21 =$                                       | 09                                                        | $C39=$       |
| 06                                                            | 07                                            | 08                                            | $C30=$                                                    | 0A           |
| $S3 =$                                                        | $S12 =$                                       | $S21 =$                                       | $S30 =$                                                   | $S39 =$      |
| 2D                                                            | 21                                            | 5F                                            | 5B                                                        | 5D           |
| $U3 =$                                                        | $U12=$                                        | $U21=$                                        | $U30=$                                                    | $U39=$       |
| 46                                                            | 47                                            | 48                                            | 49                                                        | 4A           |
| $C4 =$                                                        | $C13=$                                        | $C22=$                                        | $C31=$                                                    | $C40=$       |
| 0 <sub>B</sub>                                                | 0 <sup>C</sup>                                | 0 <sub>D</sub>                                | 0E                                                        | 0F           |
| $S4 =$                                                        | $S13 =$                                       | $S22 =$                                       | $S31 =$                                                   | $S40 =$      |
| 2F                                                            | 26                                            | 3A                                            | 3B                                                        | 3F           |
| $U4 =$                                                        | $U13=$                                        | $U122=$                                       | $U31=$                                                    | $U40=$       |
| 4B                                                            | 4C                                            | 4D                                            | 4E                                                        | 4F           |
| $C5 =$                                                        | $C14=$                                        | $C23=$                                        | $00\,$                                                    | $C41 =$      |
| 10                                                            | 11                                            | 00                                            | $C32=$                                                    | 00           |
| $S5 =$                                                        | $S14 =$                                       | $S23 =$                                       | $S32 =$                                                   | $S41 =$      |
| 2A                                                            | 40                                            | 37                                            | 38                                                        | 39           |
| $U5 =$                                                        | $U14=$                                        | $U23=$                                        | $U32=$                                                    | $U41=$       |
| 50                                                            | 51                                            | 37                                            | 38                                                        | 39           |
| $C6 =$                                                        | $C15=$                                        | 00                                            | $C33=$                                                    | 00           |
| 12                                                            | 13                                            | $C24 =$                                       | $00\,$                                                    | $C42=$       |
| $S6 =$                                                        | $S15 =$                                       | $S24 =$                                       | $S33 =$                                                   | $S42 =$      |
| 3D                                                            | 23                                            | 34                                            | 35                                                        | 36           |
| $U6 =$                                                        | $U15=$                                        | 34                                            | $U33=$                                                    | $U42=$       |
| 52                                                            | 53                                            | $U24=$                                        | 35                                                        | 36           |
| 14                                                            | 15                                            | 00                                            | 00                                                        | $C43=$       |
| $C7 =$                                                        | $C16=$                                        | $C25=$                                        | $C34=$                                                    | 00           |
| <b>5E</b>                                                     | $S16 =$                                       | 31                                            | 32                                                        | $S43 =$      |
| $S7 =$                                                        | 24                                            | $S25 =$                                       | $S34 =$                                                   | 33           |
| 54                                                            | $U16=$                                        | $U25=$                                        | 32                                                        | $U43=$       |
| $U7 =$                                                        | 55                                            | 31                                            | $U34=$                                                    | 33           |
| $C8 =$                                                        | 17                                            | 18                                            | $C35=$                                                    | <b>CTRL</b>  |
| 16                                                            | $C17=$                                        | $C26=$                                        | $00\,$                                                    |              |
| $S8 =$                                                        | $S17 =$                                       | 2E                                            | $S35 =$                                                   |              |
| 2C                                                            | 25                                            | $S26 =$                                       | 30                                                        |              |
| 56                                                            | $U17=$                                        | 58                                            | $U35=$                                                    |              |
| $U8 =$                                                        | 57                                            | $U26=$                                        | 30                                                        |              |
| $C9 =$<br>19<br>S9<br>22<br>$\qquad \qquad =$<br>59<br>$U9 =$ | $C18=$<br>1A<br>$S18 =$<br>1B<br>$U18=$<br>5A | $C27=$<br>00<br>08<br>$S27 =$<br>$U27=$<br>20 | $C36=$<br>00<br>0D<br>$S36 =$<br>0 <sub>D</sub><br>$U36=$ | <b>SHIFT</b> |

<span id="page-47-0"></span>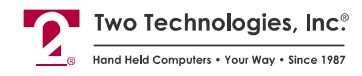

# **30-Key Keypad Hex Output**

The following table contains the hex output for a standard 30-key keypad, where "CS" is CTRL + SHIFT (Locked) key output, "C" is CTRL key output, "S" is SHIFT key output and "U" is single key output.

**Table C-2: 30-Key Keypad Hex Output Values** 

| $Key = Hex$                                                                                       | Key = Hex                                                   | $Key = Hex$                                                 | $Key =$ Hex                                                                         | $Key = Hex$                                                                         |
|---------------------------------------------------------------------------------------------------|-------------------------------------------------------------|-------------------------------------------------------------|-------------------------------------------------------------------------------------|-------------------------------------------------------------------------------------|
| C1<br>$= 01$<br>S1<br>$= 11$<br>U1<br>$= 41$                                                      | CZ<br>$= 02$<br>S7<br>$= 12$<br>U7<br>$= 42$                | C13<br>$= 03$<br>S <sub>13</sub><br>$= 13$<br>U13<br>$= 43$ | $= 04$<br>C19<br>S <sub>19</sub><br>$= 14$<br>U19<br>$= 44$                         | C <sub>25</sub><br>$= 05$<br>S <sub>25</sub><br>$= 15$<br>U <sub>25</sub><br>$= 45$ |
| C2<br>$= 06$<br>S2<br>2F<br>$\, =$<br>U <sub>2</sub><br>$= 46$                                    | C8<br>$= 07$<br>S <sub>8</sub><br>$= 28$<br>U8<br>$= 47$    | C14<br>$= 08$<br>S14<br>$= 31$<br>U14<br>$= 48$             | C20<br>$= 09$<br>$= 32$<br>S <sub>20</sub><br>U20<br>$= 49$                         | C <sub>26</sub><br>$= 0A$<br>S <sub>26</sub><br>$= 33$<br>U26<br>$= 4A$             |
| C <sub>3</sub><br>$=$ 0B<br>S <sub>3</sub><br>2A<br>$=$<br>U <sub>3</sub><br>$= 4B$               | C9<br>$= 0C$<br>S <sub>9</sub><br>$= 29$<br>U9<br>$= 4C$    | C15<br>$=$ 0D<br>S <sub>15</sub><br>$= 34$<br>U15<br>$= 4D$ | $= 0E$<br>C <sub>21</sub><br>S <sub>21</sub><br>$= 35$<br>U21<br>$= 4E$             | C27<br>$= 0F$<br>S <sub>27</sub><br>$= 36$<br>U27<br>$= 4F$                         |
| C4<br>$= 10$<br>S4<br>$= 2D$<br>U4<br>$= 50$                                                      | C10<br>$= 11$<br>S <sub>10</sub><br>$= 23$<br>U10<br>$= 51$ | C16<br>$= 12$<br>S <sub>16</sub><br>$= 37$<br>U16<br>$= 52$ | C <sub>22</sub><br>$= 13$<br>S <sub>22</sub><br>$= 38$<br>U <sub>22</sub><br>$= 53$ | C <sub>28</sub><br>$= 14$<br>S <sub>28</sub><br>$= 39$<br>U28<br>$= 54$             |
| C <sub>5</sub><br>$= 15$<br>S <sub>5</sub><br>2B<br>$\qquad \qquad =$<br>U <sub>5</sub><br>$= 55$ | $C11 = 16$<br>$= 2C$<br>S <sub>11</sub><br>U11<br>$= 56$    | C17<br>$= 17$<br>S17<br>$= 3D$<br>U17<br>$= 57$             | C <sub>23</sub><br>$= 18$<br>S <sub>2</sub> 3<br>$= 30$<br>U23<br>$= 58$            | C <sub>29</sub><br>$= 19$<br>S <sub>29</sub><br>$= 2E$<br>U <sub>29</sub><br>$= 59$ |
| C <sub>6</sub><br>$= 1A$<br>S <sub>6</sub><br>$= 1B$<br>$= 5A$<br>U6                              | C12<br>$= 00$<br>S12<br>$= 08$<br>U12<br>$= 20$             | C18<br>$= 00$<br>S <sub>18</sub><br>$=$ 0D<br>U18<br>$=$ 0D | <b>CTRL</b>                                                                         | <b>SHIFT</b>                                                                        |
|                                                                                                   |                                                             |                                                             |                                                                                     |                                                                                     |

## **20-Key Keypad Hex Output**

The following table contains the hex output for a standard 20-key keypad:

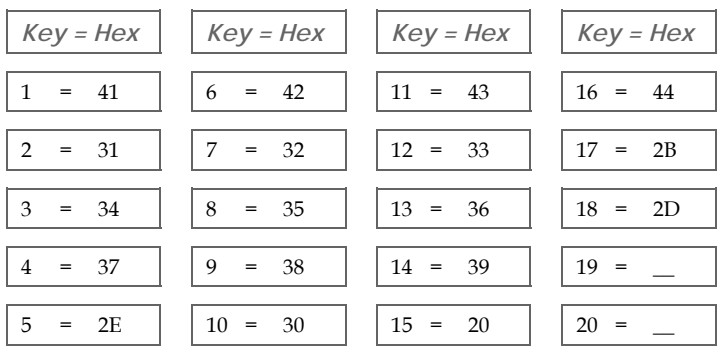

**Table C-3: 20-Key Keypad Hex Output Values** 

# <span id="page-48-0"></span>....... Index

### $\overline{\mathsf{A}}$

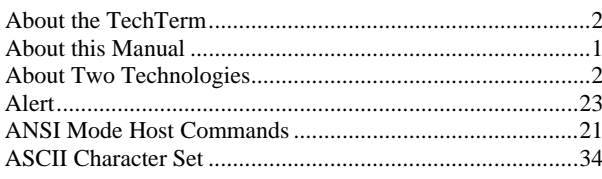

### $\, {\bf B}$

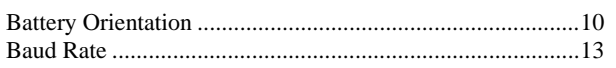

### $\mathsf{C}$

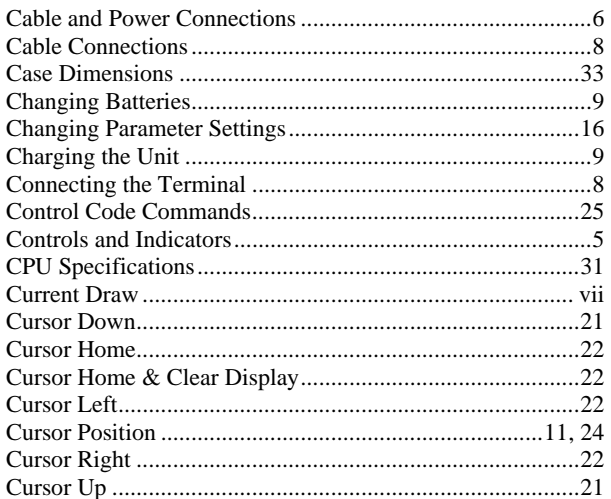

### $\overline{D}$

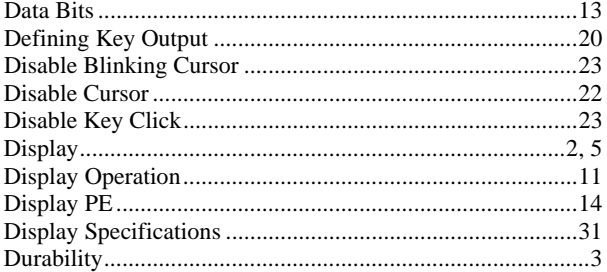

### $\mathsf{E}% _{0}\left( \mathsf{E}\right)$

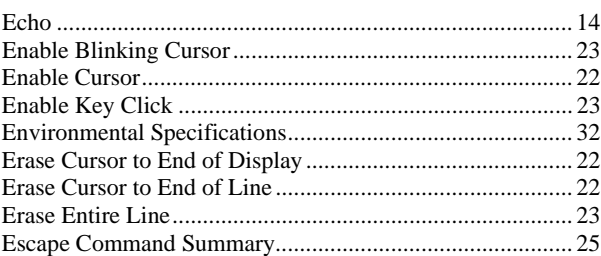

### $\mathsf F$

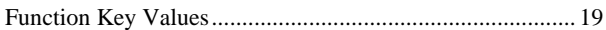

### $\sf H$

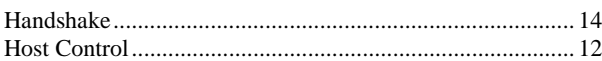

### 

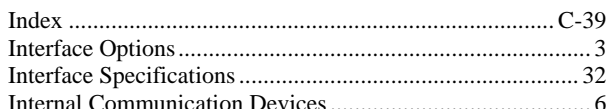

### $\sf K$

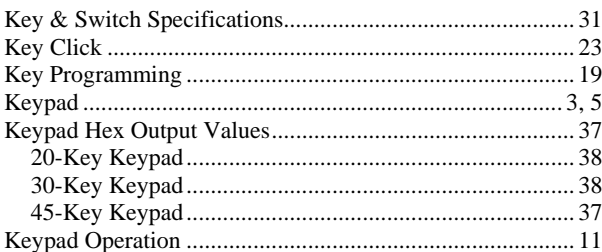

### $\mathsf L$

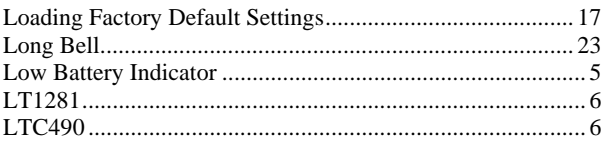

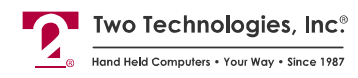

### $\mathbb M$

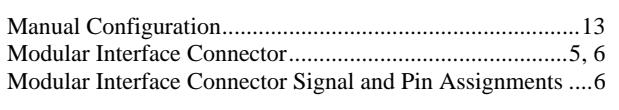

### $\overline{O}$

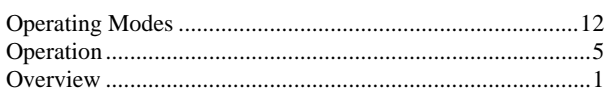

#### $\mathsf{P}$

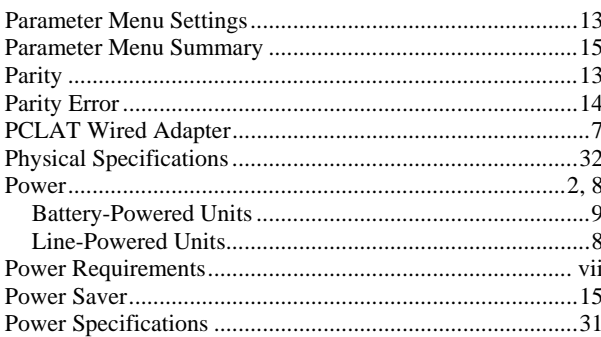

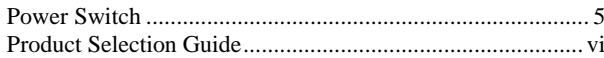

### ${\sf R}$

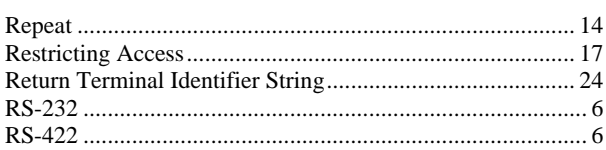

### $\mathsf{S}$

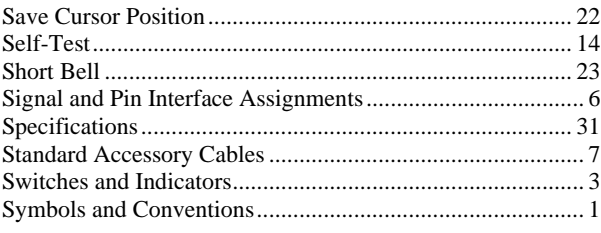

### $\bar{\rm I}$

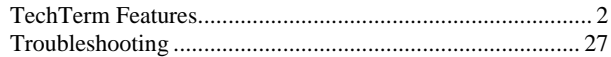